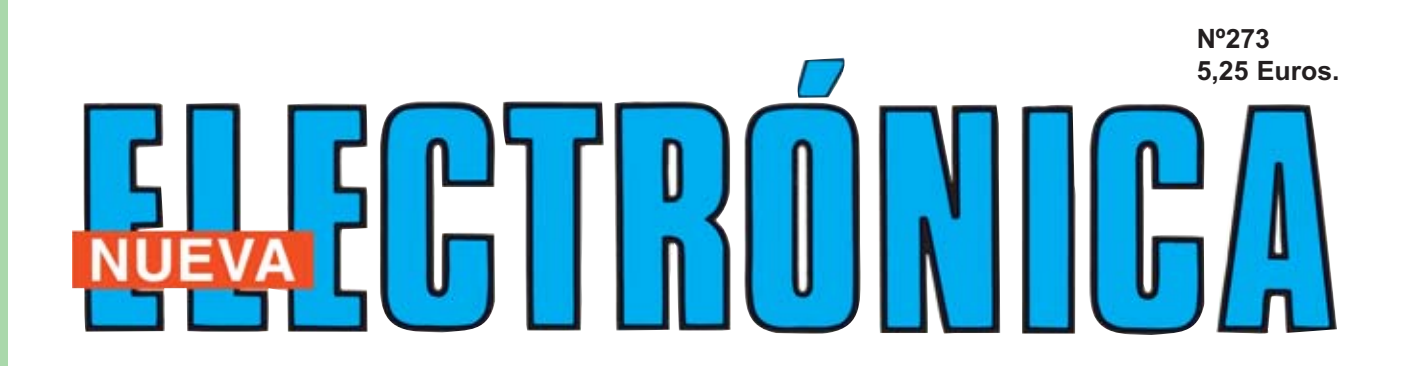

#### **AUTOMATISMO contra APAGONES**

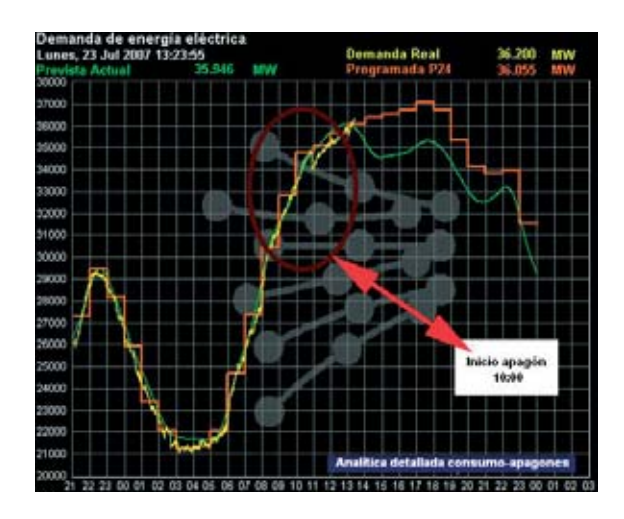

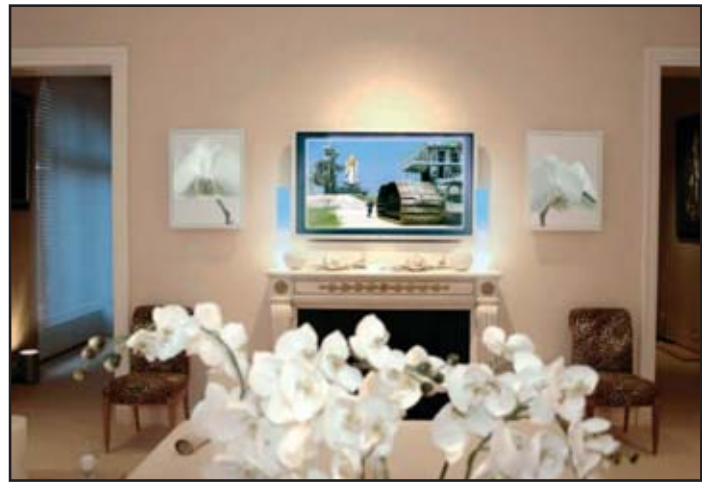

**BARRAS de LUZ con LED para TV**

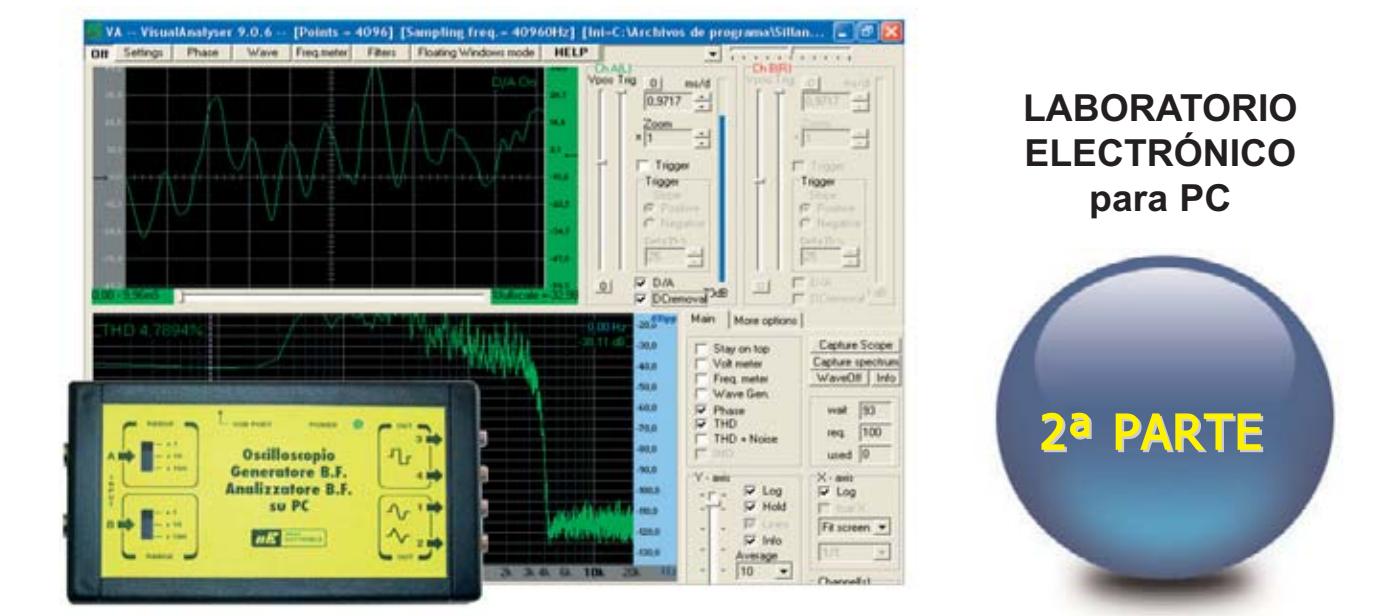

### LOS MONTAJES MÁS POPULARES

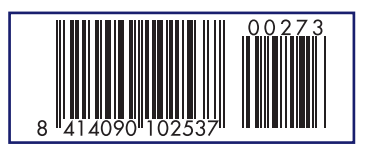

**ANEMÓMETRO PROGRAMABLE DATA LOGGER 4 CANALES 16 BITS DEJAR de FUMAR con la ELECTRÓNICA**

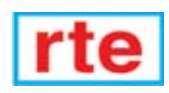

![](_page_1_Picture_0.jpeg)

![](_page_1_Picture_1.jpeg)

La renovada Web de Nueva Electrónica dispone de contenidos muy interesantes y útiles que constantemente son actualizados. Además de la completa información correspondiente a nuestra publicación están a disposición de los internautas esquemas eléctricos, herramientas de trabajo, completos programas operativos, manuales originales ... y mucho más.

**DIRECCIÓN C/ Golondrina, 17 SEVILLA LA NUEVA 28609 (MADRID) Teléf: 902 009 419 Fax: 911 012 586**

#### **DIRECTOR EDITORIAL:** Eugenio Páez Martín

**Diseño Gráfico**: Paloma López Durán

**Redactor:** Roberto Quirós García

**SERVICIO TÉCNICO**

**Jueves y Viernes de 16 a 18 h.** Teléf.: 902 009 419 Fax: 911 012 586 **Correo Electrónico:** *tecnico@nuevaelectronica. com*

#### **SUSCRIPCIONES CONSULTAS PEDIDOS**

Teléf.: 902 009 419 Fax: 911 012 586

**Correo Electrónico:** *revista@nuevaelectronica.com*

#### **PAGINA WEB:**

*www.nuevaelectronica.com*

**FOTOMECÁNICA:** Videlec S.L. Teléf.:(91) 375 02 70

**IMPRESIÓN:** IBERGRAPHI 2002 C/ Mar Tirreno 7 San Fernando de Henares - Madrid

#### **DISTRIBUCIÓN:**

Coedis, S.A. Teléf.:(93) 680 03 60 MOLINS DE REI (Barcelona)

Traducción en Lengua española de la revista "Nuova Elettronica", Italia. DIRECTOR GENERAL Montuschi Giuseppe

#### **DEPÓSITO LEGAL:** M-18437-1983

![](_page_2_Picture_400.jpeg)

**Cupón de suscripciones y pedidos en página 37.**

#### **Nº 273**

**5,25 Euros. (Incluido I.V.A.) Canarias, Ceuta y Melilla 5,25 Euros (Incluidos portes)**

## **SUMARIO**

#### **AUTOMATISMO contra APAGONES**

Después de un corte en el suministro eléctrico puede suceder, si varios dispositivos de gran consumo se accionan simultáneamente, que el sistema de protección automático de la casa se dispare, expresado de una forma coloquial ... "que salten los plomos". Con un circuito muy sencillo podemos escalonar los tiempos de encendido de los electrodomésticos de gran consumo para no llevarnos sorpresas desagradables.

**(LX 1695)** ................................................................................................**pag.4**

#### **LABORATORIO ELECTRÓNICO para PC (II)**

El sueño de casi todos los apasionados de la electrónica es disponer de un laboratorio propio dotado del mejor osciloscopio y analizador de espectro que se pueda adquirir, aunque pocos pueden permitírselo a causa de sus elevadísimos precios. Con el programa Visual Analyser, complementado con un circuito especializado con interfaz USB, un ordenador personal se transforma en un osciloscopio de dos canales y en un analizador de espectro capaz de trabajar en un rango de frecuencias de 10 Hz a 20 KHz. Por si fuera poco también se dispondrá de un frecuencímetro de precisión, de un voltímetro y de un generador BF.

![](_page_2_Picture_401.jpeg)

#### **CUPÓN DE PEDIDOS Y SUSCRIPCIONES** ........................................**pag.37**

#### **BARRAS de LUZ con DIODOS LED para TV**

Los modelos más sofisticados de los nuevos televisores LCD disponen de barras de diodos LED que aumentan y disminuyen su luminosidad en función de las escenas visualizadas, generando así un ambiente mucho más confortable y saludable. Quienes deseen tener en su televisor este sistema solo tienen que realizar este proyecto.

![](_page_2_Picture_402.jpeg)

#### **LOS MONTAJES MÁS POPULARES**

#### **Anemómetro programable**

El anemómetro que aquí presentamos puede excitar un relé o emitir una señal acústica cuando el viento supera una determinada velocidad que podemos programar. El relé puede utilizarse para controlar una sirena, un motor o cualquier otro dispositivo eléctrico.

![](_page_2_Picture_403.jpeg)

#### **Data Logger 4 canales 16 bits**

Un Data Logger (sistema de adquisición de datos) tiene un enorme número de aplicaciones. Conectando nuestro circuito a un PC se pueden analizar y registrar simultáneamente 4 señales procedentes de diferentes sensores (temperatura, humedad, presión, luminosidad, etc.). Los datos registrados en el ordenador permiten controlar con extraordinaria precisión la información adquirida por los diferentes sensores.

**(LX 1611)** ..............................................................................................**pag.63**

#### **Dejar de fumar con la Electrónica**

A pesar de que en los paquetes de cigarrillos figura la inscripción "FUMAR PUEDE MATAR" dejar de fumar es bastante difícil. El electroestimulador que aquí presentamos puede ofrecer el empujón definitivo para dejar este perjudicial hábito. **(LX 1621)** ..............................................................................................**pag.67**

#### *www.nuevaelectronica.com*

*Nº273 - NUEVA ELECTRONICA / 3* 

**En este número** En este número

![](_page_3_Picture_0.jpeg)

## **AUTOMATISMO**

**Después de un corte en el suministro eléctrico puede suceder, si varios dispositivos de gran consumo se accionan simultáneamente, que el sistema de protección automático de la casa se dispare, expresado de una forma coloquial ... "que salten los plomos". Con un circuito muy sencillo podemos escalonar los tiempos de encendido de los electrodomésticos de gran consumo para no llevarnos sorpresas desagradables.**

**Proponer nuevas ideas que lleven al des-**<br>
ples, novedosos y sobre todo útiles, es<br>
una tarea muy difícil pero no imposible arrollo y a la realización de circuitos simuna tarea muy difícil ... pero no imposible.

Seguramente casi todos hemos notado en estos últimos años que la **creciente demanda** de **energía eléctrica** ha hecho aumentar de forma significativa el número de **cortes** de **suministro eléctrico** (**black out**).

En España, al igual que en otros muchos países, dependemos eléctricamente del exterior, por lo que es muy conveniente tratar de **ahorrar energía eléctrica**, sobre todo en los momentos de "**crisis energética**" en los que suelen producirse muchos **cortes de suministro** por **excesiva demanda**, como suele suceder durante los primeros días de frío o en los días más calurosos del verano.

No obstante también hay que tener presente que los apagones no ocurren solo en los momentos de "crisis energética", la red eléctrica puede sufrir **interrupciones accidentales** e imprevistas causadas por **funcionamientos defectuosos**, por **fenómenos atmosféricos** o por daños producidos por **terceros**. Incluso a veces se planifican por el **propio operador**interrupciones, más o menos largas, para controlar o para adecuar el sistema eléctrico de una determinada zona.

Si el corte sucede de día cuando estamos en casa, y tenemos varios aparatos funcionando (congelador, frigorífico televisor, acuario, microondas, etc.), probablemente al volver la corriente "salten los plomos" debido al **enorme consumo repentino** que se produce al intentar accionar **todos los aparatos a la vez**. En estas ocasiones reaccionamos encendiendo **secuencialmente** los diferentes dispositivos.

Ahora bien, ¿qué sucede si el corte de suministro se produce cuando **no hay nadie en casa** o por la **noche**, cuando estamos durmiendo y no podemos hacer nada?

Precisamente esta es la situación que resuelve el dispositivo que presentamos en este artículo. Se En cuanto la red eléctrica vuelve a tener suministro después de un **apagón** el circuito, también conectado a la red, genera una tensión de alimentación **continua** de **11-12 voltios** no estabilizados mediante el transformador **T1**, el puente rectificador **RS1** y el condensador electrolítico **C1**.

Esta tensión, mediante la resistencia **R3** y el **trimmer R4**, carga el condensador electrolítico **C2**. En sus contactos aparece una tensión "creciente" que, desde **0 voltios**, tiende a subir hasta el valor de **alimentación**.

El **tiempo** que esta tensión tarda en llegar al valor máximo depende del **valor ajustado** en el **trimmer R4**.

Esta tensión también se aplica a la **Puerta** (**G**ate) del MOSFET **MFT1**. Hemos elegido este componente debido a su **elevada resistencia** de entrada, casi infinita. Así, **no** obteniendo nin-

## **contra APAGONES**

trata de una solución extraordinariamente **sencilla** y **económica**, tan sencilla como realizar de forma automatizada lo que solemos hacer cuando sucede un apagón y estamos en casa, esto es **encender escalonadamente** todos los dispositivos después de un corte de suministro eléctrico.

Provocando un **retardo** ajustable entre **5** y **50 segundos** en la alimentación de las cargas conectadas al circuito y garantizando la **no simultaneidad** de las conexiones este sencillo circuito nos protege de las **sobrecargas** que disparan el interruptor general después de un apagón.

A continuación detallamos como funciona este sencillo e interesante circuito.

#### **ESQUEMA ELÉCTRICO**

Para seguir la descripción del funcionamiento del circuito es aconsejable no perder de vista el esquema eléctrico mostrado en la Fig.1.

guna corriente del condensador **C2**, no se modifica la tensión presente en sus terminales.

El diodo LED verde **DL1** se alimenta directamente del secundario del transformador **T1**, por lo que indica si el circuito **está alimentado** mediante la **red**.

La función del diodo LED rojo **DL2**, conectado al **D**renador del MOSFET **MFT1**, es indicar, mediante su encendido, cuando ha transcurrido el **tiempo programado** mediante la regulación del **trimmer R4** produciendo la **excitación** del **relé** y la consecuente **alimentación** de la **carga** a él conectada.

Hemos utilizado un relé de **un circuito** que soporta cargas hasta un máximo de **5 amperios**, por lo que es apto para admitir cargas con una potencia no superior a **1.000 vatios**.

Cuando la tensión presente en los terminales del condensador **C2** alcanza un valor de unos **4 vol-**

![](_page_5_Figure_0.jpeg)

**Fig.1 Esquema eléctrico del automatismo contra apagones. Actuando sobre el trimmer R4 es posible regular el tiempo de retardo del encendido de un electrodoméstico desde un mínimo de 5 segundos hasta un máximo de 50 segundos. El diodo LED verde DL1 señaliza que el circuito está alimentado mientras que el diodo LED rojo DL2 señaliza la activación del relé.** 

#### **LISTA DE COMPONENTES LX.1695**

![](_page_5_Picture_289.jpeg)

**tios** (valor **umbral** de la tensión de **P**uerta que lleva a conducción al MOSFET **MFT1**) el **D**renador y el **S**urtidor de **MFT1** se comportan un **interruptor cerrado** que provoca la **excitación** del **relé** y el **encendido** del diodo LED **DL2**.

Actuando sobre el **trimmer R4** es posible **regular** el **tiempo** en el cual, a partir del restablecimiento del suministro, la tensión en los contactos del condensador **C2** alcanza **4 voltios**. De esta forma ajustando este tiempo se regula el **período de retardo** al valor deseado.

El transistor **TR1** tiene la función de realizar una **adecuada excitación** del **relé** ya que el MOS-FET **MFT1** se comporta como "una **resistencia variable**" para un cierto intervalo de tensión de **polarización** de su **Puerta** (**G**ate).

Antes de que el relé se excite definitivamente el transistor **TR1** detecta el aumento de la corriente de **D**renador del MOSFET **MFT1** que provoca la excitación del relé y, al ponerse en conducción, hace subir bruscamente la tensión en los terminales del condensador **C2** a **4 voltios**.

Por otro lado el diodo **DS3** tiene la función de **proteger** el MOSFET **MFT1** de los elevados valores de tensión que se producen cuando se **des-excita** el **relé** debido a la naturaleza **inductiva** de su bobina.

El **tiempo de carga** del condensador **C2** está fijado por la resistencia **R3**, por el **trimmer R4** y por su propio valor mediante la **constante de tiempo RC**, es decir el producto de la capacidad por la resistencia total.

![](_page_6_Figure_0.jpeg)

**Fig.2 Conexiones, vistas frontalmente, del MOSFET IRFZ.44. Las conexiones del transistor PNP BC.557 se muestran vistas desde abajo. Al conectar los terminales de los diodos LED hay que respetar su polaridad.**

Multiplicando el valor de la **capacidad** (expresado en **microfaradios**) y de la **resistencia** (expresada en **Megaohmios**) se obtiene un valor numérico expresado en segundos que corresponde al **tiempo** que tarda la tensión sobre el condensador en alcanzar el **63%** de la **tensión de alimentación**.

En nuestro caso las constantes **mínima** y **máxima** de **tiempo** son:

**Tiempo mínimo = R3 x C2 0,1 x 100 = 10 segundos**

**Tiempo máximo = (R3 + R4) x C2 (0,1 + 1) x 100 = 110 segundos**

El **tiempo mínimo**, considerando una tensión de alimentación de **11 voltios**, es de **10 segundos**, en ese momento la tensión sobre el condensador tiene un valor igual al **63%** de **11 voltios**, es decir **6,93 voltios**. El **tiempo máximo** para nuestros valores corresponde a **110 segundos**.

Obviamente después de los tiempos anteriormente considerados la tensión **sigue subiendo** hasta llegar al valor de la **tensión de alimentación**.

Ahora bien, en nuestro circuito la **tensión de umbral** es **inferior** al **63%** de alimentación, por lo que los tiempos son más cortos respecto a los calculados (se alcanza antes el valor de **4 voltios** que el valor de **6,93 voltios**).

En concreto, los **tiempos** que se obtienen con nuestro temporizador están **comprendidos** entre **5** y **50 segundos**.

El diodo **DS2** tiene la función de **descargar rápidamente** el condensador **C2** en ausencia de la tensión de red, y así permitir el inicio de un **nuevo ciclo** de carga a condensador partiendo **desde cero**.

#### **REALIZACIÓN PRÁCTICA**

Todos los componentes necesarios para la realización del circuito, incluyendo el transformador de alimentación, se instalan en el circuito impreso de **doble cara** con taladros metalizados **LX.1695**, que incluye **serigrafía** con símbolos y referencias (recordamos una vez más que las **fotografías** del artículo corresponden al **prototipo** no al impreso incluido en el kit).

Aconsejamos comenzar el montaje con la instalación de las **resistencias**, incluyendo también el **trimmer R4**.

El circuito incluye únicamente **dos condensadores**, que al ser **electrolíticos** hay que respetar la **polaridad** de sus terminales.

También los **diodos** están polarizados. La franja **blanca** del diodo **1N.4007** (**DS3**) ha de orientarse hacia la parte **superior** del impreso mientras que la franja **negra** de los dos pequeños **1N.4150** (**DS1-DS2**) ha de orientarse tal y como se indica en el esquema de montaje práctico (ver Fig.3).

Llegado este punto hay que montar el **transistor PNP**, orientando hacia **abajo** la parte **plana** de su cuerpo. Para realizar la instalación del **MOSFET** hay que tomar como referencia su **parte metálica**, orientándola hacia el **interior** del circuito impreso. Ambos componentes han de soldarse de forma que sus cuerpos estén separados ligeramente de la superficie del impreso.

Es el momento de instalar el **puente rectificador**, orientando su terminal **positivo** (**+**) hacia la parte **superior-derecha** del circuito.

Antes de realizar el montaje del **transformador**, que se instala en la única posición que permiten sus terminales, hay que instalar el **relé**.

Por último solo queda montar los **terminales tipo pin** utilizados para conectar los **diodos LED** y las **2 clemas** de tres polos (una utilizada para conectar la **carga** y otra utilizada para la tensión de **red**).

![](_page_7_Figure_0.jpeg)

**Fig.3 Esquema de montaje práctico del automatismo contra apagones. Los diodos LED han de conectarse una vez fijados en el mueble contenedor.**

![](_page_7_Picture_2.jpeg)

**Fig.4 Fotografía del prototipo del circuito LX.1695 una vez montados todos sus componentes. La carga se conecta en la clema superior mientras que el cordón de alimentación se conecta en la clema inferior.**

#### **MONTAJE en el MUEBLE**

Es aconsejable instalar el circuito dentro de un **mueble de plástico**. Quienes no dispongan de uno pueden utilizar el mueble estándar mostrado en la Fig.6.

Antes de instalar el circuito hay que realizar **dos agujeros** para los **portaleds** que sustentan los diodos LED, otro para pasar el **cordón de red** y otro para pasar los cables de conexión a la **carga**. La posición más adecuada para la realización de los agujeros viene determinada por el **lugar** en el cual se **instale** el **circuito**.

Una vez fijados los portaleds e instalados los diodos hay que conectarlos a los terminales tipo pin del circuito impreso respetando la **polaridad**(el terminal **más largo** de los diodos LED es el **ánodo**).

A la **clema** cuyas pistas están conectadas al **relé** hay que conectar los cables que alimentan a la

![](_page_8_Picture_0.jpeg)

**Fig.5 Para que las cargas se alimenten progresivamente después de un apagón hay que ajustar los trimmers R4 de cada circuito LX.1695 con tiempos de retardo diferentes y conectar en serie un LX.1695 a cada electrodoméstico.**

![](_page_8_Picture_2.jpeg)

**Fig.6 Fotografía reducida del prototipo del circuito LX.1695 instalado dentro del mueble contenedor.**

**carga**, mientras que a la **otra clema**, cuyas pistas están conectadas al primario del **transformador**, hay que conectar el cordón de **alimentación de red**.

Una vez realizadas las conexiones ya se puede fijar el circuito a la base del mueble, utilizando **cuatro tornillos**. Por último solo queda **cerrar el mueble**.

#### **UTILIZACIÓN**

En primer lugar hay que determinar cuales son los dispositivos que están **siempre alimentados** por la red eléctrica. Si, por ejemplo, son **4**, hay que montar **4 kits LX.1695** (ver Fig.5).

Cada circuito debe **ajustarse**, actuando sobre el **trimmer R4**, para un **tiempo diferente**. Por ejemplo, ajustar uno a **6 segundos**, otro a **8 segundos**, otro a **12 segundos** y el último a **15 segundos**.

A continuación hay que desconectar los **electrodomésticos** de su enchufe y conectarlos a los kits **LX.1695**, que a su vez se conectarán al **enchufe** de la **red**.

De esta forma después de un apagón las cargas se irán **alimentando progresivamente** y **no** harán "**saltar los plomos**".

#### **PRECIO de REALIZACIÓN**

**LX.1695**: Precio de todos los componentes necesarios para realizar el circuito mostrado en las Figs.3-4, incluyendo transformador y circuito impreso ...................................... 34,18 € **LX.1695**: Circuito impreso ...................... 7,59 € **MTK14.2**: Mueble de plástico estándar (ver Fig.6).................................... 5,10 €

#### **ESTOS PRECIOS NO INCLUYEN I.V.A.**

## **LABORATORIO ELECTRÓNICO para PC (II)**

#### **VISUAL ANALYSER**

El programa **Visual Analyser** dispone de dos modos operativos, el **modo Standard** y el **modo Floating** (ver Figs.17-18).

Estos dos modos únicamente se diferencian en la **presentación gráfica** de las **funciones** en la pantalla del ordenador. El modo **Standard** presenta **todas** funciones del programa, mientras que el modo **Floating** es mucho más sintético ya que solo presenta las **funciones esenciales**.

La primera vez que se ejecuta el programa, de forma **predeterminada**, se arranca en el **modo Standard**, si bien se puede cambiar a modo **Floating** en cualquier momento.

#### **Modo STANDARD**

En el **modo Standard** la pantalla principal es similar a la mostrada en la Fig.17. Se precisa una **resolución mínima** de **790 x 637 pixels**, pudiéndose aumentar tanto como se desee.

La pantalla principal está dividida en **dos zonas**: La zona **superior** corresponde al **osciloscopio** mientras que la zona **inferior** corresponde al **analizador de espectro**.

Los **controles** de estos dispositivos se encuentran **al lado** de las pantallas de visualización. Ambos dispositivos se pueden **ajustar** a nuestras necesidades configurando su **aspecto** y **funciones** a través del menú **Settings** (ver Fig.19).

Sobre estas ventanas también se despliegan el resto de funciones del programa (**voltímetro**, **generador BF**, **frecuencímetro**, etc.) pero de forma **independiente**. Estos dispositivos se accionan mediante los **botones** de acceso situados en la **parte superior** de la pantalla, donde también se encuentra el botón **Settings**.

#### **Modo FLOATING**

En **modo Floating** únicamente aparece la barra de **botones** situada en la **zona superior** del modo **Standard** (ver Fig.18).

Con este tipo de presentación se pueden **seleccionar** las ventanas que interesen en un momento dado, por ejemplo la **pantalla del osciloscopio** (**scope**), el **analizador de espectro** (**spectrum**), el **generador BF** (**wave**), el **frecuencímetro** (**freq.meter**), etc.

La **configuración** de las opciones seleccionadas, tanto en modo Standard como en modo Floating, se **guarda automáticamente** en el momento de **salir** de Visual Analyser en el archivo **VA.INI** alojado en el directorio **C:\archivos de programa\Sillanumsoft**.

Por **configuración** se entiende la **posición** y **dimensión** de las ventanas, a excepción de la ventana **Settings**, y todas las **parametrizaciones realizadas**, como por ejemplo las condiciones de disparo del osciloscopio, la forma de onda del generador, etc.

Si no se quiere almacenar la última configuración para trabajar con la configuración estándar hay dos opciones:

- Borrar el archivo **VA.INI**.

- Accionar el botón **Default Conf.** en la ventana **Settings** (ver Fig.19).

En el caso de que se desee **salvar una configuración** para casos concretos se puede guardar la configuración en un **archivo INI diferente** accionando el botón **Save as** de la ventana **Settings** (ver Fig.19), definiendo un **nombre** para el **nuevo archivo INI**.

Para utilizar una **configuración previamente guardada** simplemente hay que pulsar el botón **Open** de la ventana **Settings** y, a continuación, seleccionar el archivo deseado.

![](_page_10_Figure_0.jpeg)

*Nº 273 - NUEVA ELECTRÓNICA / 11*

**NOTA**: Hay que tener presente que al **finalizar del programa** la **configuración** se **salva automáticamente** en el **archivo INI en curso**, es decir el archivo indicado en la ventana **Info** (ver Fig.20).

#### **INSTRUCCIONES de uso en MODO STANDARD**

La **pantalla principal** en **modo Standard** incluye los siguientes elementos (ver Fig.17):

- **Pantalla del osciloscopio**.

- **Pantalla del analizador de espectro**.

- **Controles del osciloscopio y el analizador de espectro**.

- **Controles de activación del voltímetro, frecuencímetro y del doble generador BF.**

La **barra superior** contiene los siguientes botones (ver Fig.17):

**On/Off Settings Phase Wave Freq.meter Filters Floating Windows mode Help**

A continuación exponemos una breve reseña sobre las **funciones** accesibles mediante estos botones. Posteriormente detallamos la realización de una serie de medidas profundizando en el uso de los controles.

- **Botón ON**: Permite **activar**, al mismo tiempo, el **osciloscopio** y el **analizador de espectro** procesando las señales aplicadas a las entradas **A** y **B** de la **tarjeta interfaz**. Para realizar esta función se procesan tres acciones.

En primer lugar se **lee la señal** de un buffer de tamaño definido, por ejemplo 4.096 puntos, y se memoriza en un buffer dinámico interno. El tamaño del buffer se puede definir en la ventana **Settings** (ver Fig.21). Cuanto mayor sea el número de puntos más resolución tendrán las medidas, pero también aumentará el tiempo de proceso. La resolución utilizada normalmente es de **4.096 puntos**.

En segundo lugar, utilizando el buffer dinámico, se **determina el espectro** a través del conocido **algoritmo FFT** (**F**ast **F**ourier **T**ransform) y se visualiza en la pantalla del analizador de espectro.

Por último se realiza la gestión del **interfaz con el usuario**.

Cuando se **activa** el botón **ON** en **pantalla** se muestra la indicación **OFF**, y viceversa. Es decir, en pantalla aparece el comando de activación si el sistema está inactivo y de desactivación si el sistema está activo.

Normalmente es posible **cambiar** los **ajustes** del programa mientras se está utilizando. No obstante los ajustes que no pueden ser modificados durante el funcionamiento del programa son **inhabilitados automáticamente**.

- **Botón SETTINGS**: Permite abrir las diferentes ventanas de **configuración** a las que se accede mediante pestañas de selección (ver Fig.19). A continuación indicamos una breve reseña sobre cada una de ellas.

- **Ventana Spectrum**: Ajuste de los parámetros del **analizador de espectro** (ver Fig.22).

- **Ventana Scope**: Ajuste de los parámetros del **osciloscopio** (ver Fig.23).

- **Ventana Calibrate**: Permite realizar la **calibración** de los valores de tensión medidos por el **osciloscopio** y por el **voltímetro** (ver Fig.24).

- **Ventana In/Out Device**: Aquí se realiza la **selección del dispositivo** utilizado para administrar las entradas y las salidas (ver Fig.25).

- **Ventana Filters**: Permite seleccionar en la entrada diversos tipos de **filtro**, paso-bajo, pasoalto, pasa-banda, etc. (ver Fig.26).

- **Ventana Colors/Font**: A través de esta opción se puede seleccionar el **color** asignado a los canales y seleccionar el tipo de **separador decimal**, punto o coma (ver Fig.27).

- **Ventana Capture Scope/Spectrum**: Posibilita el ajuste de la **duración** de la **captura de**

![](_page_12_Figure_0.jpeg)

**imagen** de la pantalla del osciloscopio y del analizador de espectro (ver Fig.28).

- **Botón PHASE**: Permite abrir una ventana que muestra como varía la **fase** de la señal al variar la **frecuencia** (ver Fig.29). Utilizando la misma escala de frecuencia en los gráficos de espectro y fase al superponerlos permiten tener una **visión completa** del **espectro** de una señal.

- **Botón WAVE**: Acceso a los **controles** del **doble generador BF** para seleccionar la frecuencia, amplitud y forma de onda de las dos señales de salida (ver Fig.30). También permite generar señales con diversos tipos de **ruido**, muy útiles para las realizar medidas de Baja Frecuencia.

- **Botón FREQ.METER**: Ajuste de la **resolución** de lectura del **frecuencímetro** (ver Fig.31). También posibilita la utilización del instrumento como **periodímetro** y como **contador de acontecimientos**.

- **Botón FILTERS**: Abre una ventana con **filtros** en la que es posible elegir un filtro a aplicar a la entrada entre 6 tipos diferentes (ver Fig.32).

- **Botón FLOATING WINDOWS MODE/STAN-DARD MODE**: Permite seleccionar entre el **modo Floating** y el **modo Standard** de Visual Analyser. En modo Floating, además de los botones presentes en modo Standard, también se encuentran los botones **Scope** y **Spectrum** para abrir las ventanas del osciloscopio y del analizador de espectro cuando se desee.

- **Botón HELP**: Permite consultar un **muy condensado manual** que explica el funcionamiento del programa.

#### **El programa VISUAL ANALYSER**

Como se puede constatar el programa **Visual Analyser** ha sido diseñado para poder ser utilizado por quienes **no** han utilizado nunca un osciloscopio ni un analizador de espectro.

No obstante es aconsejable familiarizarse con el uso del programa de **forma gradual**, co-

menzando por las **tareas más sencillas** y utilizando los **instrumentos uno a uno**. Cuando ya se dominen las funciones principales de cada instrumento se puede pasar a realizar las **operaciones más avanzadas**.

Una vez realizada la **instalación** de Visual Analyser, con el procedimiento indicado en el epígrafe "**Instalación del programa Visual Analyser**", hay que realizar las siguientes operaciones:

- **Configuración del programa**.
- **Calibración**.

La **configuración** es necesaria para activar la tarjeta interfaz **LX.1690** e introducir los **parámetros** utilizados para realizar medidas con los instrumentos (**osciloscopio**, **analizador de espectro**, **voltímetro** y **frecuencímetro**).

El procedimiento de **calibración** es necesario para **ajustar** el **osciloscopio** y el **voltímetro** a un valor concreto de **tensión** de forma que las medidas de amplitud realizadas con estos dos instrumentos sea **precisa**.

#### **CONFIGURACIÓN**

Para configurar el programa hay que partir de la **pantalla principal** en **modo Standard** (ver Fig.17), realizando las siguientes operaciones:

- Conectar la **toma USB** presente en la **tarjeta interfaz** a un **puerto USB** del **ordenador** personal utilizando un cable USB A-B estándar.

- Ejecutar el programa haciendo click sobre el **icono Visual Analyser** del **escritorio**. Acto seguido hay que accionar el botón **Settings** de la barra de comandos, automáticamente aparecerá la ventana mostrada en la Fig.19. Aquí hay que verificar que el valor seleccionado en **FFT Size (samples)** sea **4.096**, en caso contrario hay que seleccionar este valor (ver Fig.21).

- Verificar que el valor en **Frequency Sampling** (ver Fig.19) corresponda a una frecuencia de muestreo de **44.100 Hz**, en caso contrario hay que seleccionar este valor (ver Fig.33).

![](_page_14_Figure_0.jpeg)

- Puesto que solo utilizaremos el **canal A** la opción **Number of Channels** tiene que estar en **Mono** (ver Fig.19). El valor **Stereo** se utiliza para visualizar por separado los canales **A y B**, es decir se utiliza para trabajar con un osciloscopio de **doble canal**.

- En la opción **Channel(s)** se pueden seleccionar las siguientes opciones de trabajo con los canales del osciloscopio (ver Fig.34):

**Canal A Canal B Canal A y B Canal A/B = A-B Canal B/A = B-A Canal X/Y Canal A+B**

Hay que seleccionar **Canal A**.

- Ahora hay que hacer click en la pestaña **Scope**, automáticamente aparecerá la ventana mostrada en la Fig.23. Aquí se han de ajustar los parámetros del **osciloscopio** (ver Fig.35).

- Puesto que anteriormente hemos seleccionado solo el **canal A** del **osciloscopio**, únicamente se podrán ajustar los parámetros correspondientes a este canal.

El cursor **Vpos** ha de posicionarse cerca de la **posición central** y el cursor **ms/d** (milisegundos/división, esto es el selector de la base de tiempos) a un valor en torno a **0,5 milisegundos**.

El cursor del **zoom** ha de ajustarse en la posición correspondiente a una **amplificación** igual a **x1**. A continuación hay que activar la casilla **Trig** (**trigger**) y ajustar el cursor **Trig** a **medio recorrido** (ver Fig.35).

Por último hay que verificar que en la opción **Y-axis** esté seleccionado el valor en **voltios** y que en el cuadro **Trigger Left** esté marcada la opción **Positive Slope**.

- A continuación hay que seleccionar la pestaña **In/out Device** (ver Fig.25). Aquí hay que pulsar en **Detect**. El programa lanza un procedimiento de conexión entre el **ordenador** y el convertidor USB de la tarjeta de interfaz

**LX.1690** que será utilizada en lugar de la tarjeta de sonido del ordenador.

En los cuadros **Input device** y **Output device** tiene que aparecer el dispositivo "**USB Audio CODEC**", si no aparece significa que la tarjeta de interfaz **no** ha sido reconocida correctamente. En este caso hay que **verificar** que las **conexiones USB** estén bien y repetir el procedimiento hasta conseguir que se reconozca la tarjeta.

- Acto seguido hay que seleccionar la pestaña **Filters** y verificar que **no** se haya seleccionado ningún tipo de filtro (ver Fig.26).

Una vez realizadas estas sencillas operaciones la **configuración inicial** del programa **ha terminado**.

Si se quiere **guardar** la **configuración** hay que pulsar en **Save config**. De esta forma la configuración se salva y se carga automáticamente cuando se ejecute el programa.

**NOTA**: Es posible en esta versión del programa que algunos parámetros **no** se **salven**, por lo que aconsejamos **verificar** de nuevo los parámetros antes de realizar medidas.

Se pueden **salvar** tantas configuraciones como se desee para utilizarlas posteriormente en diferentes circunstancias a través del botón **Save as**. Cuando se quiera **utilizar** una configuración salvada simplemente hay que pulsar en **Open config.** y **seleccionarla**.

Accionando el botón **Standard config.** se carga la **configuración estándar**.

#### **CALIBRACIÓN**

Después de configurar el programa hay que realizar una sencilla operación de **calibración** utilizando el circuito **LX.1691**, diseñado para este propósito. De esta forma se podrán realizar medidas de tensión de **enorme precisión** con el **osciloscopio** y con el **voltímetro**.

Como expusimos en el número anterior este circuito es un **oscilador** que genera una **onda sinusoidal** con una **amplitud constante** de **1 voltio pico/pico** y una frecuencia de **1.200 Hz** utilizada para realizar calibraciones.

![](_page_16_Figure_0.jpeg)

Una vez conectado el circuito de calibración **LX.1691** a la **pila**, verificando, a través del **diodo LED**, que el **interruptor de encendido** está accionado, puede comenzar el procedimiento de calibración.

En primer lugar hay que conectar la **salida** del **circuito oscilador** a la entrada **A** de la interfaz **LX.1690** utilizando el cable adecuado (ver Fig.3, número anterior). El conmutador deslizante **S1** correspondiente a la **entrada A** de la tarjeta **LX.1690** ha de ajustarse en la posición **x1**.

A continuación hay que conectar la **toma USB** presente en la **tarjeta interfaz** a un **puerto USB** del **ordenador** personal utilizando un cable USB A-B estándar.

Después de haber encendido el ordenador hay que hacer doble click sobre el **icono Visual Analyser** del **escritorio**. Automáticamente aparece la pantalla principal del programa (ver Fig.17).

Llegado este punto hay que **verificar** que estén ajustados correctamente los **parámetros** que indicamos a continuación.

Para realizar esta operación hay que pulsar en el botón **Settings** de la barra de comandos. En la ventana que se abre (ver Fig.19) hay que seleccionar la pestaña **Main** y **verificar** que estén ajustados los siguientes parámetros:

**FFT size: 4096 Frequency sampling: 44100 Number of channels: Mono Bit depth: 16 Channels: ChA**

Ahora hay que seleccionar la pestaña **Scope** (ver Fig.35) y ajustar los **cursores** con los valores que indicamos a continuación:

**Vpos** (vertical position): Medio recorrido. **ms/d** (milisegundos/división): Valor cercano a **0,5**. **Zoom**: Parte superior. **Trig**: Medio recorrido.

Puesto que únicamente utilizaremos el **canal A** para la calibración solo hay que ajustar los **4 cursores** situados a la **izquierda**.

Después de ajustar los cursores hay que **activar** las opciones **Trigger**, **Volts** y **Positive Slope**, tal como se muestra en la Fig.35.

**NOTA**: Las ajustes seleccionados en esta ventana se presentan en la pantalla principal del programa.

Una vez ajustados los parámetros del **osciloscopio** (**Scope**) hay que seleccionar la pestaña I**n/out Device** (ver Fig.36). En los cuadros de selección **Input device** y **Output device** aparecerá la tarjeta de sonido utilizada por el ordenador para estas dos funciones.

En esta ventana hay que hacer click en **Detect**. Al realizar esta acción se deshabilita la tarjeta de sonido del ordenador siendo sustituida por la **tarjeta interfaz USB**. Para verificar esta condición basta con observar que los dispositivos pasan a ser "**USB Audio CODEC**" en lugar de la tarjeta de sonido (ver Fig.25).

En condiciones normales (con un **sistema operativo moderno** y los **puertos USB habilitados**) al encender el ordenador la **tarjeta interfaz** se **reconocerá automáticamente**. No obstante hay que realizar el procedimiento de **calibración**.

En la parte superior-derecha de la pantalla principal, similar a la mostrada en la Fig.17, se muestran los valores **Vertical Position**, **Trigger**, **ms/d** y **Zoom** ajustados anteriormente en la ventana **Settings**.

Ahora hay que accionar el botón **ON** de la barra de comandos, automáticamente aparecerá en la pantalla del osciloscopio la **señal a medir** (ver Fig.37).

Puesto que se han ajustado los parámetros del osciloscopio se puede medir de la onda sinusoidal generada por nuestro circuito.

A continuación hay que pulsar en el botón **Settings** de la pantalla principal y, acto seguido, seleccionar la pestaña **Calibrate** (ver Fig.38).

En la opción **Level of known input signal (units)** hay que poner el valor **1,0**, utilizando como separador decimal el configurado en la ventana **Colors/Font** (ver Fig.39). Este valor ajusta el nivel de la señal de calibración a **1 voltio pico/pico**.

![](_page_18_Figure_0.jpeg)

*Nº 273 - NUEVA ELECTRÓNICA / 19*

Después de realizar este ajuste hay que seleccionar en **Units** (unidades) los valores **Volts** y **Peak to Peak**. Por último solo queda pulsar en **Start measure signal** para que comience la calibración.

El programa analiza la señal de entrada y se **calibra** al valor de tensión pico/pico programado. Cuando termine es **muy importante** activar la casilla **Apply calibration settings** para indicar al programa que haga efectivo el procedimiento de calibración realizado (ver Fig.38).

Llegado este punto el **osciloscopio** está **calibrado** para medir con precisión cualquier señal aplicada a la entrada.

Para **guardar** la calibración realizada, y así evitar repetirla cada vez que se arranque Visual Analyser, hay que salvarla en un **archivo** a través del botón **Save** (ver Fig.40). Al arrancar Visual Analyser se puede volver a **llamar** haciendo click en **Load**.

Una vez calibrado el programa para el dispositivo utilizado ya se pueden realizar medidas de señales con **cualquier forma de onda**, incluyendo las producidas por el **generador BF interno** de **Visual Analyser**.

De hecho utilizando el generador y el osciloscopio de Visual Analyser se podrá **aprender fácilmente** a utilizar los **controles** de este tipo de dispositivos.

#### **GENERADORES BF de VISUAL ANALYSER**

Visual Analyser incorpora **dos generadores BF** idénticos y completamente independientes denominados **Left (A) channel** y **Right (B) channel** (ver Fig.41).

**NOTA**: Los canales **A** y **B** del **generador BF** no tienen nada que ver con las entradas **A** y **B** de la **tarjeta interfaz LX.1690**.

Cada uno de los dos generadores BF es capaz de proporcionar señales con una **frecuencia** incluida entre **1 Hz** y **22.050 Hz**, divididos en **5 rangos** de frecuencia seleccionables:

(**Full range**) **1 Hz a 22.050 Hz de 10 Hz a 100 Hz de 100 Hz a 1 KHz de 1 KHz a 10 KHz de 1 KHz a 22.050 Hz**

Es posible obtener señales **sinusoidales**, de **onda cuadrada**, **triangulares**, diversos tipos de **ruido** (blanco y rosa) y una señal **sweep**.

La onda sinusoidal producida por el generador es utilizada para obtener tanto la **onda sinusoidal** como la **onda cuadrada** de la interfaz **LX.1690**.

La **onda sinusoidal** se pasa a través de un **filtro** para limpiar las **armónicas superiores**, siendo posteriormente **amplificada** para mandarla a la salida.

La **onda cuadrada** se genera directamente por la tarjeta interfaz **LX.1690** tomando como referencia la onda sinusoidal producida por Visual Analyser. Hemos optado por esta solución ya que la onda cuadrada generada por el programa deja un poco que desear, de esta forma tenemos a nuestra disposición una **onda cuadrada perfecta**.

Para controlar la utilización de las **señales de salida** de la **tarjeta de interfaz** resumimos a continuación sus funciones:

#### **Salidas 3 y 4**

En estas salidas hay **señales** de **onda cuadrada** con una **amplitud constante** de **5 voltios** generadas por el circuito de encuadre incluido en la tarjeta interfaz.

La **frecuencia** de la señal es igual a la programada en el **generador BF** de **Visual Analyser**. La **salida 3** corresponde al **generador Left(A)** mientras que la **salida 4** corresponde al **generador Right(B)**.

#### **Salidas 1 y 2**

En estas salidas está presente la **misma señal** producida por el **generador BF**, **filtrada** y **amplificada** para obtener una señal que puede llegar hasta **14 voltios pico/pico** de amplitud.

![](_page_20_Figure_0.jpeg)

La **salida 1** le corresponde al **generador Left(A)** mientras que la **salida 2** corresponde al generador **Right(B)**.

Si se conecta la **salida 1** de la tarjeta de interfaz a una de las **entradas** para visualizar la señal hay que activar el **generador Left(A)**.

Un detalle muy importante a tener presente es que los **dos generadores** pueden ser utilizados **por separado** o en **bucle** (**loop**).

La diferencia es importante ya que, utilizados por separado consumen **bastantes recursos** del **ordenador**, incluso las señales podrían no ser constantes. Para evitar este posible inconveniente es aconsejable activar la función Loop mode (ver Fig.41).

De este modo se dispone de un **único generador** (ver Fig.44), pero la señal proporcionada no utilizará excesivos recursos del ordenador.

#### **MEDIR las señales del GENERADOR BF**

Para poder observar en el **osciloscopio** las señales producidas por el **doble generador BF** de Visual Analyser hay que realizar las **conexiones** entre la tarjeta **interfaz** y el **ordenador** tal como se indican en la Fig.4 (ver número anterior).

Hay que conectar, como siempre, la **toma USB** de la **interfaz** a un **puerto USB** del **ordenador personal**, y además conectar una de las **salidas 1-2** de la tarjeta **LX.1690** a una de sus dos **entradas**, por ejemplo la **salida 1** a la entrada del **canal A**. De esta forma la señal producida por el **generador BF** de Visual Analyser se muestra en el **canal A** del **osciloscopio**.

Una vez realizadas las conexiones se pueden efectuar **medidas**, teniendo en cuenta las siguientes indicaciones.

- En primer lugar hay que ejecutar el programa haciendo click sobre el **icono** del **escritorio**. Una vez posicionados en la pantalla principal hay que pulsar en el botón **Settings** y verificar que la configuración corresponde a la que hemos expuesto en el epígrafe **Configuración (VISUAL ANALYSER)**.

- Ajustar al **máximo** el **volumen** del **mezclador** de **Windows** (ver Fig.60).

**ATENCIÓN**: Cada vez que se realicen medidas hay que **verificar** que el **volumen** del **mezclador** esté al **máximo**. En caso de no realizar este ajuste la señal producida por el generador BF puede no ser suficiente para realizar la medida.

- Seleccionar la pestaña **Calibrate** (ver Fig.24) y **cargar** los parámetros de calibración anteriormente salvados utilizando la función **Load**.

- Pulsar en **OK**. Automáticamente aparecerá la **pantalla principal** (ver Fig.17). Acto seguido hay que pulsar el botón **Wave** en la barra de comandos, lo que provocará la apertura de una ventana similar a la mostrada en la Fig.41. Hay **dos secciones** idénticas, una para cada **generador**, con las opciones que indicamos a continuación.

- **Regulación** del valor de **frecuencia** mediante un **cursor horizontal**. El valor de la frecuencia también puede ser ajustado **escribiéndolo** en el apartado correspondiente y haciendo click en el botón **Apply**.

- **Regulación** de la **amplitud** mediante un cursor vertical (**Levels**).

**NOTA**: Si se desea obtener la señal de **onda cuadrada** en las **salidas 3** y **4** hay que superar un determinado nivel en la señal producida por el generador, en caso contrario el circuito de encuadre no funciona.

- Elección de la **forma de onda** (**Wave function**). Se puede elegir entre las siguientes formas de onda (ver Fig.43):

**Sinusoidal Cuadrada Sweep Ruido blanco Ruido rosa Definida (custom) Pulsos Triangular** 

- Casillas **Enable**. Seleccionan los **generadores BF a utilizar**.

![](_page_22_Figure_0.jpeg)

*Nº 273 - NUEVA ELECTRÓNICA / 23*

- Botón **On/Off**: **Activación** de los **generadores** seleccionados con **Enable**.

Ahora hay que seleccionar la forma de onda **sinusoidal** y ajustar la frecuencia a **1.200 Hz**.

- Ajustar la **amplitud** de la señal **cerca del mínimo** mediante cursor **Levels** y posicionar el **conmutador** de entrada de la tarjeta **LX.1690** en **x1**. De esta forma no se saturará el conversor USB.

- Hacer click en el botón **On**. Automáticamente empezará a **parpadear** como indicación de que el **generador** está en **funcionamiento**.

- Si ahora se pulsa en el botón **On** de la **barra de comandos** de la **pantalla principal** aparecerá en el **osciloscopio** la señal producida por el **generador** (ver Fig.45).

Una vez que la señal está en pantalla se pueden ajustar los **controles** del **osciloscopio** a gusto de cada uno. Por ejemplo se puede desplazar el cursor del **Trigger** (**Trig**) a mitad de recorrido para sincronizar la señal.

Para **medir** la **amplitud** de la señal hay que proceder como indicamos a continuación:

- Llevar el **cursor del ratón** a la parte **superior** (o **inferior**) de la onda sinusoidal mostrada en pantalla.

- Hacer **click** con el **botón izquierdo** del ratón (**manteniéndolo** pulsado). Aparecerá un pequeño **cuadro** indicando el valor de la **frecuencia** y de la **tensión**. En las Figs.47-48 se muestran los valores de **amplitud máxima** y **mínima** de la señal presente en pantalla.

En el ejemplo hemos aconsejado utilizar el **atenuador de entrada** en la posición **x1** ya que la tensión a medir es de **1 voltio pico/pico**.

Posicionando el conmutador en **x10** se pueden medir tensiones hasta unos **17 voltios pico/pico** mientras que en la posición **x100** se pueden medir tensiones hasta **170 voltios pico/pico**.

Al igual que en un osciloscopio tradicional se pueden **ajustar** los **controles**, como por ejemplo el valor **ms/d** (**milisegundos/división**) para ampliar/reducir la señal en sentido **horizontal** o el valor del **zoom** para ampliar/reducir la señal en sentido **vertical**.

#### **La función D/A**

Esta es una función de **Visual Analyser** de la que el autor del puede sentirse justamente orgulloso, ya que ha sido desarrollada para permitir la **perfecta reconstrucción** de una señal en las **frecuencias próximas** a la de **muestreo**, donde los puntos para reconstruir la señal son muy escasos. Detallamos esta cuestión.

Supongamos que tenemos una sinusoide de **500 Hz** y utilizamos una **frecuencia de muestreo** de **44.100 Hz**. Esto significa que tendremos los siguientes **puntos de muestreo** por **cada sinusoide**:

#### **44.100 : 500 = 88 puntos**

Si a continuación visualizamos en la pantalla del osciloscopio una sinusoide con una frecuencia de **10.000 Hz** tendremos los siguientes **puntos de muestreo** por **cada sinusoide**:

#### **44.100 : 10.000 = 4 puntos**

En este caso haciendo la **interpolación lineal** entre únicamente **4 puntos** está claro que la forma de onda que veríamos en el osciloscopio **no** sería una **sinusoide** sino algo que se aproxima bastante más una onda triangular.

Para remediar este inconveniente, que empieza a ser perceptible a una frecuencia de **6- 7 KHz**, utilizando la opción **D/A** de **Visual Analyser** se efectúa una **reconstrucción** de la señal utilizando un **complejo algoritmo matemático**, y prácticamente en **tiempo real**.

Así, activando la casilla **D/A** situada en la parte **inferior** de los controles del **osciloscopio**, se reconstruirán sin distorsión **todas las frecuencias** del **espectro de audio**, incluidas también las frecuencias próximas a la frecuencia de muestreo.

![](_page_24_Figure_0.jpeg)

#### **Medir la RESPUESTA de un FILTRO PASA-BANDA**

Una vez que se ha cogido confianza con el **generador BF** de **Visual Analyser** se pueden realizar medidas muy interesantes, como por ejemplo analizar el **comportamiento en frecuencia** de los **filtros**, por ejemplo de **filtros pasa-banda**.

Para medir la respuesta en frecuencia se puede utilizar el **filtro pasa-banda activo LX.1691B**, circuito que hemos diseñado para aprender a realizar este tipo de medidas.

Este filtro presenta una **frecuencia de corte central** teórica de **2.843 Hz** y un **ancho de banda**, también teórico, de **482 Hz**.

La **frecuencia de corte inferior**tiene un valor de:

**2.843 Hz - (482 Hz : 2) = 2.602 Hz** 

Mientras que la **frecuencia de corte superior** toma un valor de:

#### **2.843 Hz + (482 : 2) = 3.084 Hz**

Hemos indicado varias veces que los **valores** son **teóricos** ya que pueden variar ligeramente debido a las inevitables **tolerancias** de los **componentes**.

En la descripción del **esquema eléctrico** de la tarjeta **LX.1691B** hemos expuesto las **fórmulas** que permiten **calcular** la **frecuencia central** y el **ancho de banda** del filtro en función del valor de los componentes.

De esta forma, modificando el valor de los componentes, se puede **cambiar** el valor de la **frecuencia central** y del **ancho de banda** del filtro y analizar con Visual Analyser como se ha modificado la respuesta en frecuencia del filtro.

Para efectuar esta medida hay que realizar las **conexiones** indicadas en la **Fig.5** (número anterior), esto es:

- Conectar la **toma USB** presente en la **tarjeta interfaz** a un **puerto USB** del **ordenador** personal utilizando un cable USB A-B estándar.

- Conectar la **salida 1** de la tarjeta de interfaz **LX.1690** a la **entrada** del filtro **LX.1691B**.

- Conectar la **salida** del filtro **LX.1691B** a la **entrada canal A** de la **tarjeta interfaz**.

- Posicionar el **atenuador** de entrada del **canal** A en **x1**.

De esta forma la señal sinusoidal producida por el **generador BF** de Visual Analyser se aplica a la **entrada** del **filtro pasa-banda**.

Variando la frecuencia de la señal aplicada se puede verificar en la pantalla del **osciloscopio** como actúa el **filtro** sobre la señal de salida y obtener su **curva de respuesta**.

Una vez realzadas las **conexiones**, con el **filtro encendido**, se pueden comenzar a **realizar medidas**, siguiendo los procedimientos que indicamos a continuación.

- Hacer click sobre el botón **Wave** de la barra de comandos de la pantalla principal (ver Fig.17), automáticamente se abrirá la ventana mostrada en la Fig.41 en la que se encuentran los **controles principales** del **generador** (forma de onda, frecuencia y amplitud de la señal).

- Para comenzar la medida es aconsejable ajustar un valor de **frecuencia** próximo al **valor teórico** del **centro de banda** (unos **2.850 Hz**). El valor de la frecuencia puede programarse actuando sobre el **cursor horizontal** o **escribiendo** directamente el valor en el apartado correspondiente y haciendo click en **Apply**.

- Seleccionar la **forma de onda** deseada. En este tipo de medidas hay que utilizar un **régimen sinusoidal**, por lo que hay que seleccionar **Sine**.

- Ahora hay que llevar el cursor de control de la **amplitud** (**Levels**) del **canal Left** al nivel de la **primera marca** comenzando desde **arriba** (corresponde en torno a un **10%** de amplitud).

- Hacer click en el botón **On**. Automáticamente empezará a **parpadear** como indicación de que el **generador** está en **funcionamiento**.

![](_page_26_Figure_0.jpeg)

- Si ahora se pulsa en el botón **On** de la **barra de comandos** de la **pantalla principal** se activará el **osciloscopio** y el **analizador de espectro**. Aparecerá una imagen similar a la mostrada en la Fig.49.

- **Anotar** el valor de **amplitud** de la señal mostrada en el osciloscopio.

- A continuación hay que **modificar** el valor de la **frecuencia**, por ejemplo a **2.900 Hz** y **anotar** la **amplitud** de la señal (habrá **aumentado** un poco).

- Acto seguido hay que realizar una **nueva medida** a **2.950 Hz** y **anotar** el nuevo valor de **amplitud**. Si sigue aumentado hay que seguir incrementando la frecuencia hasta alcanzar el **valor máximo de amplitud** de la señal en la salida del filtro, este será el **valor real** del **centro de banda** del filtro **pasa-banda**.

Supongamos que el **valor máximo** de **amplitud** se alcanza a **3.000 Hz**, como se muestra en la Fig.50. Esto significa que a causa de las **tolerancias** de los componentes la frecuencia del **centro de banda** del filtro se ha **desviado** de **2.843 Hz** teóricos a **3.000 Hz reales**.

Una vez encontrado el valor del **centro de banda real** se puede determinar el **ancho de banda real** del filtro.

Para realizar esta medida hay que comenzar actuando sobre el cursor **Levels** del **generador BF**, ajustando la **amplitud** de la señal hasta que ocupe en la pantalla del osciloscopio **exactamente 8 cuadros** (ver Fig.50).

Ahora hay que **aumentar progresivamente** la frecuencia del generador BF de **50 Hz en 50 Hz** hasta que la señal ocupe una **amplitud** igual a:

#### **8 cuadros x 0,707 = 5,6 cuadros**

Esta amplitud corresponde a una **reducción** de la señal **igual** a **-3 dB**.

Para realizar **medidas más precisas** se puede ajustar el **cursor vertical** (**Vpos**) del **osciloscopio** haciendo coincidir el borde de la **señal** con el **margen inferior** de la pantalla del osciloscopio. De esta forma se podrá tener más precisión para ajustar la amplitud a **5,6 cuadros**, esto es **5 cuadros** y **3 muescas** (ver Fig.51).

Ahora hay que **anotar**la **frecuencia** programada en el **generador BF**. Supongamos que tiene un valor de **3.350 Hz**, como se indica en la Fig.51.

Esto significa que debido a la **tolerancia** de los componentes la **frecuencia de corte superior real no** se corresponde al valor teórico de **3.084 Hz calculado**.

Para medir la **amplitud** de la señal también se puede utilizar el **voltímetro** de **Visual Analyser**.

Una vez activado el **voltímetro** (mediante la casilla **Volt meter** situada al lado de la pantalla del analizador de espectro) hay que ajustar el **cursor de frecuencia** del **generador BF** hasta conseguir la **frecuencia** que haga que en salida haya un valor lo más cercano posible a **1 voltio**.

A continuación hay que **aumentar** gradualmente la **frecuencia** hasta conseguir que se lea un valor igual a **0,707 voltios**. La frecuencia seleccionada en el generador BF corresponde a la **frecuencia de corte superior real** del filtro.

Para obtener la frecuencia de corte **inferior** del filtro hay que llevar nuevamente el cursor de frecuencia al **centro de banda** (se leerá un valor de tensión de **1 voltio** en el voltímetro) e ir **reduciendo** la frecuencia hasta conseguir que se lea un valor igual a **0,707 voltios**. La frecuencia seleccionada corresponde a la **frecuencia de corte inferior real** del filtro.

Supongamos que esto sucede con un valor de frecuencia de **2.670 Hz** (ver Fig.52). Esto significa que la frecuencia de corte inferior **real** del filtro se aleja **68 Hz** de la frecuencia **teórica** de **2.602 Hz**.

Finalizamos este artículo en el que hemos expuesto las **funciones básicas** de **Visual Analyser**, fundamentalmente su **configuración** y el uso del **osciloscopio**.

En próximos artículos analizaremos **más funciones**, la forma de realizar interesantes **medidas** en **Baja Frecuencia** y examinaremos en **detalle** las posibilidades del **analizador de espectro**.

![](_page_28_Picture_0.jpeg)

*Nº 273 - NUEVA ELECTRÓNICA / 29*

#### **INSTALACIÓN del PROGRAMA VISUAL ANALYSER**

![](_page_29_Picture_54.jpeg)

*30 / Nº 273 - NUEVA ELECTRÓNICA*

![](_page_30_Picture_0.jpeg)

*Nº 273 - NUEVA ELECTRÓNICA / 31*

![](_page_31_Picture_125.jpeg)

![](_page_31_Figure_1.jpeg)

**Fig.60 Si en pantalla no aparece la señal del generador BF hay que verificar que el driver esté instalado correctamente y que el volumen del mezclador de sonido de Windows está ajustado al máximo. Ambas acciones se pueden realizar a través del Panel de Control.**

*32 / Nº 273 - NUEVA ELECTRÓNICA*

## TOTAL ELECTRONICA, LDA.

**COMPONENTES E EQUIPAMENTOS ELECTRÓNICOS Sede: PRAÇA JOAO DO RIO,1 1000-180 LISBOA TELEFONO -218 406 762**

**Saläo de Exposiçäo: PRACETA DO INFANTÁRIO.2A REBOLEIRA SUL - 2720-304 AMADORA**

**Revistas: NUEVA ELECTRÓNICA RESISTOR** 

**KITS e Materiais: NUEVA ELECTRÓNICA RESISTOR ELEKTOR**

**COMPONENTES ELECTRÓNICOS**

### **INFORMÁTICA**

#### **FABRICAMOS circuitos impresos**

# **TE-TE-TE-TE-TE-TE-TE-TE**

#### **LX.1408**

![](_page_33_Picture_1.jpeg)

#### **LX.1365**

![](_page_33_Figure_3.jpeg)

#### **LX.1293**

![](_page_33_Picture_5.jpeg)

#### **LX.1387**

![](_page_33_Picture_7.jpeg)

#### **LX.1480**

![](_page_33_Picture_9.jpeg)

#### TONIFICAR LOS MÚSCULOS CON LA ELECTRÓNICA

*MEDICINA ELECTRÓNICA*

A muchos culturistas les gustaría exhibir unos estupendos músculos y para conseguirlos hay que frecuentar con constancia y asiduidad un gimnasio. Al construir este electroestimulador se podrán potenciar los músculos directamente en casa y a cualquier hora del día. Con este circuito se pueden también tonificar los músculos abdominales de las personas sedentarias y los glúteos de las mujeres, y, también reactivar la circulación sanguínea. Revista nº186.

#### NUEVA IONTOFORESIS CON MICROPROCESADOR

Para curar la artritis, ciática, lumbago y desgarros musculares, muchos fisioterapeutas prefieren usar la iontoforesis que, al introducir los fármacos en el organismo a través de la epidermis en vez de a través del estómago, hígado y riñones, permite evitar desagradables efectos secundarios. La iontoforesis es usada también por los especialistas de la estética para eliminar la antiestética celulitis, un mal que padecen muchas mujeres.Revista nº175.

#### MAGNETOTERAPIA AF

Este equipo electrónico ayuda a mantenernos más sanos, pues además de tratar muchas de las más corrientes afecciones y mantener sanas las células de nuestro cuerpo, potencia las defensas inmunológicas de nuestro organismo y acelera la calcificación en el caso de fracturas óseas. Revista nº157.

#### LA TENS, ELECTROMEDICAMENTO QUE ELIMINA EL DOLOR

Son muchas las personas que, afectadas por dolores, no dudan en ingerir toda la amplísima gama de medicamentos contra el dolor disponibles en la farmacia, sin pararse a considerar que , además de intoxicar el organismo, estos producen siempre efectos colaterales. Poca gente conoce la TENS, un analgésico electrónico que elimina el dolor. Revista nº181.

#### LA IONOTERAPIA

Para combatir algunas afecciones de la piel basta con situar el puntero de este aparato a un centímetro de distancia de la zona afectada y, en pocos segundos, su aire germicida matará las bacterias, hongos o gérmenes que pudiera haber. Revista nº202.

#### **www.nuevaelectronica.com**

![](_page_34_Picture_0.jpeg)

![](_page_34_Picture_1.jpeg)

### **MAGNETOTERAPIA BF a 100 GAUSS**

Hace ya algún tiempo algunos especialistas, médicos y fisioterapeutas nos hicieron llegar su anhelo de un dispositivo de Magnetoterapia más versátil que nuestra LX.1146. Tras un arduo desarrollo basado en las necesidades planteadas por los propios profesionales por fin podemos presentar un dispositivo capaz de proporcionar un campo electromagnético de hasta 100 gauss. Como todos nuestros dispositivos de Electromedicina ha sido desarrollado con la supervisión de los más prestigiosos especialistas, ofreciendo además una excelente relación calidad-precio.

Entre los efectos biológicos ampliamente demostrados y considerados más útiles desde un punto de vista médico la magnetoterapia de baja frecuencia tiene las siguientes aplicaciones para las cuales a Magnetoterapia LX.1680-81 ofrece una excelente aportación en sus tratamientos

◆ ANTLINFLAMATORIO Activa un proceso de vasodilatación provocando la consiguiente llegada de sustancias útiles para la curación de la zona inflamada

◆ NEOANGIOGÉNICO Fortalece las paredes de los vasos sanguineos.

◆ REGENERACIÓN DE TEJIDOS Acelera el proceso regenerativo en grandes hendas

◆ OXIGENACIÓN DE TEJIDOS Atrae, como un imán, el hierro presente en la hemoglobina de la sangre llevando oxígeno hacia los tejidos doloridos.

ACELERACIÓN DE LA OSIFICACIÓN EN FRACTURAS La magnetoterapia tiene la gran cualidad de favorecer la osificación en caso de roturas.

◆ OSTEOPOROSIS En este caso también favorece la deposición de calcio en los huesos de las personas que tienen que estar mucho tiempo en cama.

#### **CARACTERÍSTICAS**

![](_page_34_Picture_64.jpeg)

![](_page_34_Picture_13.jpeg)

![](_page_35_Picture_0.jpeg)

**Los modelos más sofisticados de los nuevos televisores LCD disponen de barras de diodos LED que aumentan y disminuyen su luminosidad en función de las escenas visualizadas, generando así un ambiente mucho más confortable y saludable. Quienes deseen tener en su televisor este sistema solo tienen que realizar este proyecto.**

## **BARRAS de LUZ con**

**Proponer nuevas ideas que lleven al des-**<br> **Proponer nuevas ideas que lleven al des-**<br>
ples, novedosos y sobre todo útiles, es<br>
una tarea muy difícil pero no imposible arrollo y a la realización de circuitos simples, novedosos y sobre todo útiles, es una tarea muy difícil ... pero no imposible.

Sin duda la **televisión** es uno de los dispositivos electrónicos **más importantes** de nuestras vidas, para lo bueno y para lo no tan bueno. Por un lado es una magnífica fuente de información y un útil instrumento para la cultura y para el ocio, ahora bien por otro lado puede causar problemas de tipo social y algunas alteraciones de la salud.

Evidentemente este no es el espacio más adecuado para abordar estas cuestiones sobre la televisión, lo nuestro es la **técnica**. En estas páginas proponemos un sistema para **mejorar** la **visualización** de los programas televisivos **reduciendo** las posibles **molestias** a la **vista** ocasionados por una iluminación inadecuada.

El **sistema de iluminación** que nos rodea debe **ajustarse** a las diferentes exigencias, proporcionando una **luz directa** e intensa cuando se desarrollen actividades sin riesgos

y suministrando tenues **luces indirectas** cuando haya necesidad de moderar los contrastes y tener una atmósfera más relajante.

Hay un enorme número de estudios médicos y científicos que demuestran el **perjuicio** que supone para la vista la acción de fijarse en una **pantalla de televisión** o en el **monitor de un PC** estando en una habitación completamente a **oscuras**. O peor aún, utilizando **luces directas** demasiado intensas que causan **reflejos** y molestas **sombras** que a la larga irritan los ojos.

En efecto, es un hecho bastante conocido que las **diferencias de luminosidad acentuadas** entre áreas oscuras y claras provocan **molestias oculares**.

Esta situación se puede **remediar** acercando al monitor del PC una lámpara de mesa orientable y utilizar una fuente de luz situada detrás del televisor.

La iluminación más adecuada a utilizar consiste en una **luz uniforme** y **poco intensa**. Sin duda existen muchos tipos de lámparas que ofrecen estas características en todos los formatos, bombillas de incandescencia, fluorescentes, diodos LED, halógenos, etc.

Ahora bien, la **solución óptima** consiste en que la **intensidad** de la **fuente luminosa** se **ajuste** a la **intensidad** que está emitiendo la **pantalla**, ya que sin duda sería muy incomodo visualizar escenas poco iluminadas con una luz trasera intensa. Aquí es donde nace la idea del proyecto que presentamos en estas páginas.

Además de satisfacer las exigencias funcionales la iluminación también tiene que tener en consideración el **ahorro de energía**, **minimizar** la **fatiga visual** y, por qué no, satisfacer los **gustos estéticos**.

Por todas las razones anteriormente expuestas hemos diseñado un sistema de iluminación que **ajusta** la intensidad de **luz emitida** a la intensidad de la **pantalla**, creando mediante una **luz difusa** una atmósfera relajante y confortable. Todo ello utilizando el sistema de iluminación tecnológicamente **más desarrollado** y **eficaz**: **Diodos LED** de **alta luminosidad**.

Con este sistema, que ya incluyen algunos fabricantes en sus aparatos, se puede ver la televisión de forma **confortable**, sin cansar la vista y **minimizando** los **posibles daños** a los ojos. Además su utilización permite **ahorrar energía** gracias a la generación de luz mediante diodos LED.

## **Dava**

![](_page_36_Figure_10.jpeg)

**Fig.1 Una señal de vídeo compuesto utiliza el rango de tensión incluido entre 0 y 0,3 voltios para la señal de sincronismo. El rango incluido entre 0,3 voltios y 1 voltio está reservado para la señal de vídeo.**

#### **La SEÑAL de VÍDEO**

Antes de analizar el funcionamiento del circuito, cuyo esquema eléctrico se muestra en la Fig.3, creemos conveniente exponer los **principios básicos** sobre la estructura de una **señal de vídeo analógica** a **color** (**video compuesto**).

La señal de **video compuesto** es la resultante de la combinación de una señal de **sincronismo vertical**, **sincronismo horizontal** y la propia **señal de vídeo**, compuesta a su vez por la **luminancia** (**Y**) y **crominancia** (**C**).

A excepción de **Francia**, que ha adoptado como estándar de vídeo analógico el sistema **SECAM**, en **Europa** se utiliza **PAL** como estándar de vídeo analógico. En este estándar cada imagen está formada por **625 líneas** y **25 imágenes por segundo** (**frames**) formadas por **50 semicuadros** con un **entrelazado 2:1**.

La señal de vídeo toma valores desde el **10%** para el **negro** hasta el **75%** para el **blanco** de la señal compuesta total, determinando de esta forma la **intensidad** (y el **color**) punto por punto y línea por línea de la pantalla.

La señal de vídeo compuesto proporciona la indicación de **luminosidad** de cada punto de la imagen mediante una **tensión** incluida entre **0,3 voltios** y **1 voltio**. La **señal de sincronismo**, que indica la posición de los puntos en pantalla, toma valores incluidos entre **0** y **0,3 voltios**.

El conjunto de la señal, posición y aspecto de cada punto, tiene un valor incluido entre **0** y **1 voltio** con la estructura mostrada en la Fig.1.

#### **ESQUEMA ELÉCTRICO**

La señal de vídeo compuesto obtenida del **euroconector**(**Scart**) del televisor enviada a nuestro circuito se normaliza a la **impedancia estándar** de **75 ohmios** mediante la resistencia **R1**. La señal, una vez que el condensador **C1** elimina las eventuales componentes continuas, se aplica al conmutador electrónico **IC2/B**.

La señal de vídeo pasa a través del **filtro pasobajo** formado por **R2-C2** para aplicarse poste-

*42 / Nº 273 - NUEVA ELECTRÓNICA*

riormente al conmutador electrónico **IC2/A** y, al mismo tiempo, a la entrada del integrado **IC1** (terminal **2**), un **LM.1881**.

El **filtro paso-bajo** tiene la función de atenuar las señales con frecuencias superiores a **700 KHz** que pudieran impedir el correcto funcionamiento del separador de sincronismo **IC1**.

El integrado **IC1** recibe la señal de video y genera, en su terminal de salida **1**, la señal de **sincronismo horizontal/vertical**. En el terminal de salida **5** está disponible el **sincronismo** correspondiente al **nivel de negro** de la señal de vídeo aplicada a la entrada.

La señal correspondiente al **nivel de negro** que sale del terminal **5** de **IC1** controla la conmutación de **IC2/B** "memorizando" el nivel en

![](_page_37_Figure_15.jpeg)

**Fig.2 Conexiones de los integrados 4053, LM.358 y LM.1881, vistas desde arriba. Las conexiones del estabilizador L.7812 y del MOSFET IRFZ.44 se muestran vistas frontalmente, mientras que las del transistor NPN BC.547 se muestran vistas desde abajo. Cuando se realice el montaje de los diodos LED hay que respetar la polaridad de sus terminales.**

![](_page_38_Figure_0.jpeg)

**Fig.3 Esquema eléctrico del circuito capaz de controlar hasta 24 diodos LED azules de alta luminosidad organizados en 6 hileras de 4 diodos LED cada una. La luminosidad de los diodos LED varía en función de la luminosidad de la imagen de vídeo.**

#### **LISTA DE COMPONENTES LX.1689-LX.1689/B**

**R1 = 75 ohmios R2 = 470 ohmios R3 = 680.000 ohmios R4 = 10.000 ohmios R5 = 4.700 ohmios R6 = 100.000 ohmios R7 = 100.000 ohmios R8 = 560.000 ohmios R9 = 560.000 ohmios R10 = 10.000 ohmios R11 = 1.000 ohmios R12 = 1.000 ohmios R13 = 330 ohmios R14 = 10 ohmios 1 vatio R15 = 4,7 ohmios x 6 (\*) C1 = 100.000 pF poliéster C2 = 470 pF cerámico C3 = 100.000 pF poliéster C4 = 100.000 pF poliéster C5 = 100 pF cerámico**

**C6 = 100.000 pF poliéster C7 = 10 microF. electrolítico C8 = 10 microF. electrolítico C9 = 100.000 pF poliéster C10 = 100.000 pF poliéster C11 = 1.000 pF poliéster C12 = 1.000 microF. electrolítico C13 = 100 microF. electrolítico DS1 = Diodo 1N.4150 DS2 = Diodo 1N.4150 RS1 = Puente rectificador 100V 1A DL1-DL4 = Diodos LED azules x 6 (\*) TR1 = Transistor NPN BC.547 MFT1 = MOSFET N IRFZ44 IC1 = Integrado LM.1881 IC2 = Integrado CMOS 4053 IC3 = Integrado LM.358 IC4 = Integrado L.7812 T1 = Transformador secundario 15V - 0,4A S1 = Interruptor** 

**NOTAS:** A excepción de R14 las resistencias utilizadas en este circuito son de **1/4 vatio**. La resistencia **R15** y los **diodos LED azules** se montan el circuito **LX.1689/B**. El circuito soporta un **máximo** de **24 diodos LED**.

forma de tensión continúa en los contactos del condensador electrolítico **C7**. Esta tensión se aplica a la entrada inversora del amplificador diferencial **IC3/A**.

Combinando las **dos señales** de sincronismo mediante los diodos **DS1-DS2** (función **AND**) se obtiene una **señal de control** para el conmutador electrónico **IC2/A** que provoca que se cierre únicamente cuando hay una señal de **vídeo útil** (imagen visible). El condensador electrolítico **C8** se carga con un valor de tensión correspondiente a la **luminosidad media** de la **señal de vídeo**.

Esta tensión se aplica a la entrada no inversora del amplificador diferencial **IC3/A**, que proporciona en su salida una **tensión proporcional** a la **luminosidad** de la imagen visualizada.

La etapa siguiente convierte esta **variación de tensión** en una **variación de corriente** para variar la **luminosidad** de los **diodos LED**.

El MOSFET **MFT1** modula su conducción en función de la tensión aplicada a la entrada no inversora de **IC3/B**, de forma que la corriente efectiva en el **D**renador sea igual a **Vin+/R14** (en la práctica un valor de **+/- 0,1 A**). Esta corriente se subdivide en **6 ramas**, cada una compuesta por **4 diodos LED** conectados en **serie**.

En esta etapa hemos incluido un **limitador de corriente** compuesto por el transistor NPN **TR1** y por las resistencias **R12-R13** para **proteger** los **diodos LED** de corrientes excesivas. Esta protección está diseñada para corrientes superiores a **0,28-0,30 amperios**.

El **número máximo** de **diodos LED** que se pueden conectar al circuito es de **24**, distribuidos en **6 ramas** con **4 diodos LED** conectados en **serie** por cada rama.

#### **REALIZACIÓN PRÁCTICA del circuito BASE**

En el kit **LX.1689** se encuentran todos los componentes necesarios para la realización del **sistema de iluminación para TV**, incluyendo el circuito impreso dotado de barniz protector y referencias serigráficas para el montaje de los componentes.

Como saben nuestros más asiduos lectores las **fotografías** corresponden a los **prototipos**, ya que si esperásemos a que nos envíen de producción las placas definitivas los artículos se publicarían con **más retraso**.

Como de costumbre aconsejamos comenzar el montaje con la instalación de los **zócalos** para los **integrados**, en este caso **3**, orientando sus muescas de referencia en las posiciones indicadas en el esquema de montaje práctico y teniendo mucho cuidado en **no** provocar **cortocircuitos** al soldar los terminales.

Acto seguido se pueden montar todas las **resistencias**, teniendo presente en este caso que sus valores se controlan a través de las **fran-**

![](_page_39_Picture_12.jpeg)

**Fig.4 Fotografía del prototipo del circuito LX.1695 una vez montados todos sus componentes. La carga se conecta en la clema superior mientras que el cordón de alimentación se conecta en la clema inferior.**

![](_page_40_Figure_0.jpeg)

![](_page_41_Picture_0.jpeg)

**Fig.6 Una vez situado el circuito base LX.1689 dentro del mueble de plástico y después de efectuar las conexiones al interruptor y al cordón de red (ver Fig.5) hay que fijarlo mediante los tres tornillos incluidos en el kit.** 

**jas de color** impresas sobre sus cuerpos y sus posiciones mediante la lista de componentes y la serigrafía presente en el circuito impreso.

Ahora se puede proceder a la instalación de los **condensadores de poliéster** y de los **condensadores cerámicos**. En ambos casos hay que controlar únicamente la capacidad ya que estos componentes no tienen polaridad.

En cambio al realizar el montaje de los **condensadores electrolíticos** es necesario respetar la **polaridad** de sus terminales, en caso contrario, si se polarizan mal, no solo se estropearán, pueden llegar a estallar. Para distinguir los terminales en correspondencia al terminal **negativo** hay un **signo -** serigrafiado en el cuerpo del condensador y el terminal **positivo** es **más largo**.

También los **diodos** son componentes polarizados. Han de montarse orientando la **franja negra** que rodea uno de sus lados hacia la **izquierda**.

Es el momento de instalar el **transistor NPN**, orientando hacia **abajo** su parte **plana** y teniendo presente que su cuerpo ha de quedar completamente recto y ligeramente separado de la superficie del impreso.

Las mismas indicaciones de montaje son válidas para el **puente rectificador**, teniendo en cuenta en este caso que su terminal **positivo** (**+**) ha de orientarse hacia la parte **inferior-derecha**.

El integrado estabilizador de **12 voltios L.7812** (**IC4**) ha de montarse **verticalmente**, orientando su **lado metálico** hacia la **derecha**.

El **MOSFET**, a diferencia de IC4, se ha de montar **horizontalmente** interponiendo entre su lado metálico y el impreso una pequeña **aleta de refrigeración**, indispensable para disipar el **calor** producido durante su funcionamiento. El conjunto aleta-MOSFET ha de fijarse al circuito impreso utilizando un tornillo metálico y su correspondiente tuerca.

Antes de montar el **transformador**, que se instala en la única posición que permiten sus terminales, hay que montar el **conector RCA** hembra para la entrada de la **señal de vídeo** y la **toma de alimentación** utilizada para conectar el circuito **LX.1689/B**.

En la parte superior, junto a transformador, hay que montar los **terminales tipo pin** que sustentarán las conexiones para el **cordón de red** y para el interruptor de encendido **S1** conectado en **serie**.

![](_page_41_Picture_12.jpeg)

**Fig.7 En la toma RCA del panel frontal se conecta el cable con la señal de vídeo procedente del televisor. Del conector de alimentación situado a la derecha se obtiene la señal que alimenta las barras de diodos LED.**

Para finalizar el montaje del circuito hay que instalar los **integrados IC1**-**IC2**-**IC3** en sus correspondientes **zócalos**, respetando la orientación de las muescas de referencia (ver Fig.5). Es importante tener cuidado en **no confundir** el integrado **LM.1881** (**IC1**) con el integrado **LM.358** (**IC3**), ya que ambos tienen un encapsulado similar con **8 terminales**.

#### **MONTAJE en el MUEBLE**

Para alojar el **circuito base LX.1689** hemos utilizado el mueble de plástico con panel frontal **perforado** y **serigrafiado** mostrado en la Fig.6. Antes de instalar el circuito en el mueble hay que montar el **interruptor de encendido** en el **panel posterior** y pasar, a través del agujero realizado al efecto, el **cordón de red**. Una vez instalados estos elementos hay que realizar las **conexiones** siguiendo el esquema de montaje práctico (ver Fig.5).

A continuación ya se puede fijar el circuito a la base del mueble utilizando los **tres pequeños** **tornillos** incluidos en el kit. Al cerrar el mueble hay que **cortar** los dos puntos de fijación para circuitos impresos que se encuentran en la tapa a la altura del transformador de alimentación, de no hacerlo **no** se podrá fijar la **tapa** a la **base**.

#### **REALIZACIÓN PRÁCTICA del circuito LED**

Como ya hemos detallado en la descripción del esquema eléctrico el circuito puede alimentar un **máximo** de **24 diodos LED**, divididos en **6 ramas** de **4 LED** cada una.

Cada **kit LX.1689/B** contiene los componentes necesarios para realizar **tres barras** (un total de **12 diodos LED**). Quienes deseen instalar **24 LEDs** tienen que realizar **dos kits LX.1689/B**.

El montaje incluye **tres pequeños impresos**, siendo muy sencillo. Una vez instalada la resistencia **R15** y la pequeña **clema** de **tres polos**, de la que solo se utilizan dos, se han de montar

![](_page_42_Picture_9.jpeg)

**Fig.8 Fotografía del prototipo de uno de los circuitos impresos LX.1689/B con los diodos LED montados (la distancia entre sus cuerpos y la superficie del impreso ha de ser inferior a 5 mm ya que en caso contrario no entraría la tarjeta en el tubo de plexiglás). El tubo se proporciona con dos tapones de cierre perforados para pasar el cable de la alimentación.**

![](_page_43_Picture_0.jpeg)

**Fig.9 Fotografía del tubo de plexiglás transparente con los tres circuitos impresos LX.1689/B instalados. Para alimentar los diodos LED se utiliza un cable de dos hilos que se conectan a la clema del impreso exterior.** 

**4 diodos LED azules** de alta luminosidad. Hay que prestar atención al instalar los diodos LED en respetar la **polaridad** de sus terminales.

Hay que tener presente que el circuito quedará **a la vista**, por lo que es importante realizar un **montaje estéticamente presentable** alineando adecuadamente los diodos LED.

**El montaje incluye** tres impresos, por lo que las operaciones anteriormente descritas son validas para los otros **dos impresos**, teniendo presente que en estos **no** se ha de instalar ninguna **clema** y que todos los **diodos LED** han de quedar a la **misma altura** (**no** se han de separar más de **5 mm** del impreso para que las tarjetas puedan entrar en el tubo de plexiglás).

Una vez montados los **tres circuitos impresos** hay que conectarlos en **serie** utilizando **puentes de hilo**, tal y como se muestra en el esquema de montaje práctico (ver Fig.5).

#### **MONTAJE de los circuitos en el TUBO**

Como ya hemos expuesto anteriormente los circuitos que incluyen los diodos LED han de instalarse en **tubos** de **plexiglás transparente** para protegerlos del polvo. Hemos elegido plexiglás por su **ligereza** y **robustez**.

Cada tubo incluye **tapones de cierre** a presión y está dimensionado para alojar **tres circuitos LX.1689/B** conectados en **serie**.

Los **tapones** se proporcionan **perforados** para introducir los **cables de la alimentación**.

Además, en la **parte interior**, tienen un **orificio** del mismo tamaño que el circuito impreso **LX.1689/B**. De esta forma se pueden encajar fácilmente los circuitos impresos quedando además **firmemente instalados** en el interior del tubo.

![](_page_44_Figure_0.jpeg)

**Fig.10 Si el televisor no dispone de salida RCA seguramente dispondrá de un conector Scart (euroconector). En este caso hay que disponer de un cable de video Scart-RCA. Aquí mostramos los detalles de su realización, aunque al tratarse de un cable estándar se puede encontrar fácilmente en los comercios.**

![](_page_44_Picture_2.jpeg)

![](_page_45_Picture_0.jpeg)

#### **PREPARACIÓN de CABLES**

Para conectar los circuitos **LX.1689/B** al **circuito base** hay que preparar un **cable de conexión** con el conector de alimentación incluido en el kit del circuito base **LX.1689**.

En el mismo conector se pueden soldar **una** o **dos parejas** de cables provenientes de los tubos de plexiglás.

Hay que tener **precaución** al realizar las conexiones, soldando los cables de color **rojo** al **terminal central** del conector y los cables de color **negro** al **terminal exterior** eléctricamente conectado a su **cuerpo metálico** (**masa**). En el esquema de montaje práctico se muestran en detalle estas conexiones.

En el **conector RCA** hay que aplicar la señal de **video compuesto** proveniente del **televisor**. Este tipo de cables se encuentran fácilmente en comercios ya que se trata de **cables estándares** de conexión de video, de **RCA a RCA** o de **Euroconector** (**Scart**) **a RCA** (ver Fig.11).

No obstante para quienes deseen realizar el cable de conexión les podemos proporcionar **cable apantallado** y **conectores**, tanto **RCA** como **Scart**.

En la Fig.10 se muestra la disposición de señales en un **euroconector** (**Scart**) y la forma de realizar el cable de conexión. Como se puede observar los únicos terminales utilizados son el **17** (**masa** de la señal de **video com-**

**puesto**) y el **19** (**salida** de la señal de **video compuesto**).

En un extremo del cable apantallado se conectarán los terminales **17** y **19** (la **malla** en el terminal **17**) y en el otro extremo el **conector RCA** (la **malla** en el **terminal exterior**).

Una vez realizado el cable, o adquirido, y conectado al **televisor** y a la entrada de video del **LX.1689**, se podrá disfrutar inmediatamente de la **relajante iluminación** generada.

#### **PRECIO de REALIZACIÓN**

**LX.1689**: Precio de todos los componentes necesarios para la realización del circuito base (ver Figs.4-5), incluyendo transformador de alimentación y circuito impreso, **excluido** el kit **LX.1689/B** y el mueble contenedor ........................ 59,83 € **LX.1689/B**: Precio de los componentes necesarios para realizar una **barra de diodos LED** (ver Fig.5 y Fig.9), incluidos **12 LEDs** azules de alta luminosidad, **3** impresos **LX.1689/B** y un **tubo de plexiglás** transparente ..........42,74 € **NOTA**: Para realizar el proyecto tal como se muestra en la fotografía adjunta son necesarios **dos** kits **LX.1689/B**. **MO.1689**: Precio del mueble de plástico con paneles de aluminio .......................... 20,52 €

![](_page_45_Picture_309.jpeg)

**ESTOS PRECIOS NO INCLUYEN I.V.A.**

# RADIO RHI SOR AUTOSERVIGIO de componentes electrónicos TV, VIDEO Y SONIDO PROFESIONAL. ANTENAS, SEMICONDUCTORES, KITS, SONORIZACIÓN...ETC. > CABLES Y CONEXIONES INFORMÁTICAS. RADIO RHIN

**ALAMEDA URQUIJO 32** 48010 BILBAO

Fax: 94 443 15 50

94 443 17 04

e-mail: radiorhin@elec.euskalnet.net

#### - TELECOMUNICACIONES - MEDIDOR F S

![](_page_47_Figure_1.jpeg)

comercial@nuevaelectronica.com

#### -LABORATORI O- SEGURIDA

ELECTROMICA

#### **SONIDO**

**ALTA FIDELIDAD** PREVIOS **AMPLIFICADORES COMPLEMENTOS** SONIDOS ESPECIALES

![](_page_48_Picture_4.jpeg)

#### FINAL ESTÈREO HI-FI de 110+110 VATIOS musicales LX.1471 (revista nº211)

Can el integrado TDA 7250 y una pareja de transistores Dadington TIP 142 y TIP 147 se poeden realizar finates Hi-fir estèren capaçes de summistrar una potencia máxima de to-55 vatios BMS. que corresponden a 110+110 valios musicales

#### FINAL con MOSPOWER de 38-70 valios RMS LX.1473 (revista 212)

Para quienes quieran realizar un ampliticador final Hi-Fi clase AB muy senorto. capazide sumipistia: SR+35 vatics RMS con altavoces de 8 plimios o 70 + 70 vatios RMS con allaveces de 4 chinius, se properte este circuito que elliza corno lina es cos Mospower poi cana-

![](_page_48_Picture_9.jpeg)

![](_page_48_Picture_10.jpeg)

#### ETAPA FINAL HI-FI ESTEREO DE 55 + 55 WATIOS MUSI-**CALES LX.1113**

Para requeerar el sondo "calido" de los ampliticadores a valvidas. Característica que no se cocuentran en los amplilicadores de transisiores inás modernas.

![](_page_48_Picture_13.jpeg)

#### AMPLIFICADOR HEFt de 200 W con finales IGBT LX,1472 (revista nº213)

Utilizando como finales solo dos sem conductores IGBT se puede realizar un amplificador Hi-Fi capaz de sumaio par 200 varios musicales que equivaten a 100. vatios RMS (con allevoces de 8 ohnilos) y hasta 400 valios tiluscia es que equivalen a 200 vatios RMS (con altavores de 4 ohm os). Si se quiere requeir la potencialsófa hay que requeir la tensión dual de alimentación.

![](_page_48_Picture_16.jpeg)

### comercial@nuevaelectronica.com

![](_page_49_Picture_0.jpeg)

## comercial@nuevaelectronica.com

![](_page_50_Picture_1.jpeg)

#### FINAL ESTÉREO HI-FI de 110+110 VATIOS musicales LX.1471 (revista nº211)

Con el integrado TDA.7250 y una pareia de transistores Darlington TIP.142 y TIP.147 se pueden realizar finales Hi-Fi estéreo capaces de suministrar una potencia máxima de 55+55 vatios RMS, que corresponden a 110+110 vatios musicales.

#### AMPLIFICADOR Hi-Fi de 200 W con finales IGBT LX.1472 (revista nº213)

Utilizando como finales sólo dos semiconductores IGBT se puede realizar un amplificador Hi-Fi capaz de suministrar 200 vatios musicales que equivalen a 100 vatios RMS (con altavoces de 8 ohmios) v hasta 400 vatios musicales que equivalen a 200 vatios RMS (con altavoces de 4 ohmios). Si se quiere reducir la potencia sólo hay que reducir la tensión dual de alimentación.

![](_page_50_Picture_6.jpeg)

![](_page_50_Picture_7.jpeg)

#### FINAL con MOSPOWER de 38-70 vatios RMS LX.1473 (revista 212)

Para quienes quieran realizar un amplificador final Hi-Fi clase AB muy sencillo, capaz de suministrar 38+38 vatios RMS con altavoces de 8 ohmios o  $70 + 70$ vatios RMS con altavoces de 4 ohmios, se propone este circuito que utiliza como finales dos Mospower por canal.

![](_page_51_Picture_478.jpeg)

![](_page_52_Picture_485.jpeg)

![](_page_53_Picture_360.jpeg)

**¡MAS DE 800 MONTAJES DISPONIBLES! www.nuevaelectronica.com**

**Nº238 - ESTOS PRECIOS NO INCLUYEN I.V.A. Esta lista anula las anteriores. \* consultar precio del mueble 91 542 73 80**

#### **ANEMÓMETRO PROGRAMABLE ANEMÓMETRO PROGRAMABLE LX 1606**

**El anemómetro que aquí presentamos puede excitar un relé o emitir una señal acústica cuando el viento supera una determinada velocidad que podemos programar. El relé puede utilizarse para controlar una sirena, un motor o cualquier otro dispositivo eléctrico.**

![](_page_54_Picture_2.jpeg)

#### **FUNCIONAMIENTO Y ESQUEMA ELÉCTRICO**

Como se puede observar en el esquema eléctrico el **sensor anemométrico** dispone de **dos cables** que se conectan a la entrada del circuito de control, uno conectado a **masa** y otro al terminal **2** del optoacoplador **OC1**.

En el interior del **sensor SE1** hay un **relé reed** que cortocircuita cíclicamente a **masa** el terminal **2** con el movimiento de los brazos del anemómetro causado por el viento. Cuanto **mayor** sea la **velocidad del viento** más veces por segundo se excitará el relé reed (la señal producida tendrá una **frecuencia mayor**).

Del terminal **5** de **OC1** salen los **impulsos digitales** que se aplican al terminal **6** del micro **IC1**, un **PIC 16F819** programado para desempeñar todas las funciones necesarias. La función más importante es mostrar en el doble display la **velocidad del viento** expresada en **Km/hora**.

Para obtener valores precisos el micro toma la velocidad en **intervalos regulares** de una decena de segundos, a continuación realiza la **media** y por último lleva el resultado al **display**.

El display está controlado por el micro de forma **multiplexada**, esto es a los segmentos **a-b-c-d-e-f-g** de los dos dígitos llega la tensión necesaria para encender los segmentos adecuados, mientras que alternativamente y de forma **muy rápida** los dos transistores **TR1-TR2** cortocircuitan a **masa** el terminal **K1** del primer dígito y luego el terminal **K2** del segundo dígito. Aunque los dos dígitos se enciendan alternativamente la velocidad de conmutación es tan elevada que nuestros ojos ven **encendidos ambos dígitos**.

Los pulsadores **P1-P2**, conectados a las **B**ases de los transistores **TR1-TR2**, sirven para **ajustar** la velocidad

del viento a la que deseamos excitar el **relé** (controlado por el transistor **TR4**) y el **zumbador** (controlado por el transistor **TR3**).

El relé puede utilizarse **directamente** para controlar elementos de **pequeña** y **media potencia** (2 amperios / 30 voltios máximo) y para controlar **relés de potencia** alimentados a **12 voltios**, los que, a su vez, pueden servir controlar cualquier **dispositivo de potencia** (**motores**, **bombillas**, **sirenas**, etc.).

Una vez que se supera la **velocidad máxima** programada el terminal **16** de **IC1** pasa a **nivel lógico 1**, es decir tiene una tensión positiva que, al controlar la **B**ase de **TR4**, lo pone en conducción y, como consecuencia, se **excita** el **relé**.

Automáticamente del terminal **1** sale una señal de **onda cuadrada** con una frecuencia de unos **2 KHz** que, al controlar la **B**ase de **TR3**, hace emitir al pequeño **zumbador** conectado a su **C**olector una **señal acústica** para indicar que la **velocidad** del viento ha superado el valor **máximo** que hemos programado.

Para alimentar el anemómetro es necesaria una tensión **continua no estabilizada** de unos **9 voltios**, tensión que se puede obtener a través de **pilas** o de un **alimentador**.

Aconsejamos utilizar **pilas** únicamente en caso de que se necesite un anemómetro **portátil**, ya que el circuito absorbe, con el relé excitado, una corriente **máxima** de unos **150 miliamperios**. En estas condiciones una pila corriente de **9 voltios** tendría una autonomía en torno a **1 hora**. Para conseguir una autonomía de **8-10 horas** (en consumo máximo) se pueden conectan en serie **dos pilas** de **petaca** de **4,5 voltios**.

#### **LISTA DE COMPONENTES LX.1606**

![](_page_55_Picture_140.jpeg)

ohmios 1/8 vatio ohmios 1/8 vatio nios 1/8 vatio pF poliéster oF. electrolítico pF poliéster pF poliéster<br>proF. electrolítico 1N.4148 1N.4148 1N.4148 1N.4148 LED istor NPN BC.547 istor NPN BC.547

TR3 = Transistor NPN BC.547 TR4 = Darlington NPN BC.517 OC1 = Optoacoplador H11AV/1A IC1 = CPU PIC programada (EP1606) IC2 = Integrado MC.78L05<br>Display = Display doble LT533 Relé  $1 =$  Relé 6V Buzzer = Zumbador  $J1 = P$ uente  $P1 = Pulsador$  $P2 = Pulsador$ SE1 = Sensor anemométrico **SE1.20** 

![](_page_55_Figure_4.jpeg)

LT 533

 $\epsilon$ 

ed K2 K1 dec

**Esquema eléctrico y lista de componentes del Anemómetro LX.1606. También se muestra la disposición de terminales de los semiconductores utilizados en el circuito.**

![](_page_56_Picture_1.jpeg)

**Esquema de montaje práctico de la placa LX.1606 (vista delantera y trasera).**

![](_page_56_Figure_3.jpeg)

![](_page_57_Picture_0.jpeg)

**Aspecto final del prototipo del circuito LX.1606 montado en el mueble, también incluido en el kit.**

Para realizar el Anemómetro se necesita **un circuito impreso** de doble cara: El **LX.1606**, circuito que soporta todos los componentes. Para el montaje es importante tener presentes las siguientes consideraciones.

**Zócalos**: Al montar los **zócalos** para el circuito integrado **IC1** y para el optoacoplador **OC1** hay que respetar la muesca de referencia presente en la serigrafía del circuito impreso y no utilizar mucho estaño para no provocar cortocircuitos.

**Resistencias**: Cuando se monten las **resistencias** que incluye el circuito (**R1-R18**) hay que controlar su valor óhmico, si es preciso con la ayuda de una tabla de colores.

**Condensadores**: Hay que controlar su valor por la serigrafía impresa en su cuerpo. Al montar los de **poliéster** (**C1**, **C3-C4**) no hay que preocuparse por la polaridad ya que carecen de ella. En cambio, al montar los condensadores **electrolíticos** (**C2**, **C5**) sí hay que tener en cuenta la polaridad de sus terminales.

**Semiconductores**: Al realizar el montaje de los **diodos** (**DS1- DS4**) hay que respetar su polaridad, para lo que hay que orientar su franja de color negra como se indica en el esquema de montaje práctico. Para el montaje de los **transistores** (**TR1-TR2**) y del **circuito integrado IC2** hay que soldarlos respetando la disposición de terminales, para lo cual hay que orientar su lado plano tal y como se indica en el esquema de montaje práctico.

**Diodos LED**: Al montarlos hay que respetar la polaridad, el **Ánodo** (**A**) es el terminal **más largo**. Este circuito incluye **un diodo LED** (**DL1**) que se suelda directamente en la cara de las pistas del circuito impreso. En la misma cara también se ha de montar el Display-LED de dos dígitos.

**Conectores**: Este circuito incluye **un conector** para la conexión de la **tensión de alimentación** (**9 voltios**). También incluye **dos clemas** de **2 polos**, una utilizada para la conexión del **elemento a activar** en caso de alarma y otra para la conexión del cable proveniente del **sensor anemométrico**.

**Pulsadores**: Los **pulsadores** de control (**P1-P2**) se sueldan directamente en la cara de las pistas del circuito impreso.

**Relés**: El circuito incluye **un relé** (**RELÉ1**) que se suelda directamente al circuito impreso en la única posición que permiten sus terminales.

**Circuitos integrados con zócalo**: **IC1** y **OC1** se han de introducir en sus correspondientes zócalos haciendo coincidir las muescas de referencia en forma de **U** de los integrados con la de los zócalos.

**Elementos diversos**: Además de los componentes ya relacionados el circuito incluye un **conector macho** de **tira** de **2 terminales** (**J1**) utilizado para recepcionar un **jumper**. También incluye un **zumbador**, que se instala orientado su borne positivo hacia abajo.

**MONTAJE EN EL MUEBLE**: El circuito impreso debe fijarse dentro del pequeño mueble de plástico incluido en el kit utilizando **2 tornillos**. El mueble incluye dos paneles de plástico **perforados** para acceder al **conector de alimentación** y para la entrada del **cordón del anemómetro**.

**AJUSTE Y PRUEBA**: El pequeño **conector macho** de dos terminales **J1** se utiliza para **ajustar** la **velocidad** que tiene que alcanzar el **viento** para excitar el **relé** y hacer sonar al **zumbador**. Para programar esta **velocidad** hay que **cortocircuitar** este conector con el pequeño **conector hembra** (**jumper**) incluido en el kit.

Supongamos que se desea excitar el relé cuando el viento supera los **42 Km/hora**. En primer lugar hay que mantener presionado el **pulsador P1**, automáticamente los números en el display, partiendo de **00**, subirán a **01**...**02**...**03**...**04**... hasta llegar a **39**...**40**...**41**...**42**, momento en el que hay que dejar de presionar el pulsador. El **pulsador P2** sirve para **decrementar**.

Se puede realizar una **simulación** para comprobar el correcto funcionamiento. Para ello hay que quitar el **jumper** del **conector J1** y presionar al mismo tiempo los **pulsadores P1** y **P2**. El valor numérico mostrado en el display comenzará a **incrementarse**, cuando supere el valor de los **42 Km/hora** el **relé** se **excitará**, condición que será confirmada por el encendido del diodo LED **DL1** y por el sonido del **zumbador** (**buzzer**).

**UTILIZACIÓN**: El anemómetro incluye un cordón con dos cables de **2 metros** de longitud, si se precisa cubrir más distancia hay que **alargarlo**, en este caso se ha de utilizar **cable** con un **diámetro menor**, puesto que, al utilizar un optoacoplador, la corriente que circula por el cable no supera los **2,5 miliamperios** (se puede utilizar cable de **dos hilos** muy **fino** o **cable coaxial**, conectando en este caso la **malla** a **masa**).

#### **PRECIOS Y REFERENCIAS**

![](_page_57_Picture_534.jpeg)

#### **DATA LOGGER 4 CANALES 16 BITS DATA LOGGER 4 CANALES 16 BITS LX 1611**

**Un Data Logger (sistema de adquisición de datos) tiene un enorme número de aplicaciones. Conectando nuestro circuito a un PC se pueden analizar y registrar simultáneamente 4 señales procedentes de diferentes sensores (temperatura, humedad, presión, luminosidad, etc.). Los datos registrados en el ordenador permiten controlar con extraordinaria precisión la información adquirida por los diferentes sensores.**

![](_page_58_Picture_2.jpeg)

#### **FUNCIONAMIENTO Y ESQUEMA ELÉCTRICO**

Disponiendo de los **sensores adecuados** las aplicaciones prácticas de este dispositivo son prácticamente ilimitadas: Control de **temperaturas internas** y **externas**, control de **humedad**, **presión**, **ruidos**, **presencia**, **movimientos**, **iluminación**, **fenómenos físicos**, etc.

Junto con el dispositivo proporcionamos un excelente **programa** para la **gestión** de los datos adquiridos. Las **características mínimas** del **ordenador** para su instalación y utilización son: Procesador Pentium o compatible, memoria de 32 MB, espacio libre en disco duro de 5 MB, lector CD 8x o DVD 2x, tarjeta gráfica 800x600 pixels 16 bits de color, puerto serie RS232C libre y Sistema operativo Windows 98/2000/XP.

Como se puede observar en el esquema eléctrico el corazón del sistema es un **Conversor Analógico/Digital** de **16 bits AD.7715** (**IC2**). Las **4 entradas analógicas** del circuito **CH1-CH2-CH3- CH4** se aplican a los cuatro **switch** digitales **IC1/A**, **IC1/B**, **IC1/C**, **IC1/D** contenidos en un integrado **CD.4066**.

Cada uno de estos **4 switch** habilita el paso de la señal analógica hacia el **Conversor A/D** (**IC2**). La apertura y cierre de estos switch está controlada por el programa alojado en un **micro ST7** (**IC3**). De los terminales **16-17-18-19** de **IC3** salen las órdenes que controlan los **switch** de modo que mandan, uno tras otra, las diferentes señales analógicas al terminal **7** del **Conversor A/D** (**IC2**).

Cada una de las entradas incluye un **filtro** compuesto por una resistencia y un condensador, que impide la entrada de señales **espurias** al **Conversor A/D**. En un momento dado una de las cuatro **entradas** es aplicada al terminal **7** de **IC2** a través de un **filtro adicional** compuesto por **R5** y por **C6**.

El dato analógico convertido a **binario** está presente en el terminal **13** de **IC2**. De aquí se aplica al terminal **20** del micro **ST7** que procesa el dato **binario** para compatibilizarlo con la normativa **RS232C**, es decir con el sistema de comunicaciones utilizado por los **puertos serie COM** de un PC. Para ajustar los **niveles de tensión** del micro a los requeridos por **RS232C** se utiliza un integrado **AD232** (**IC4**).

La salida de **IC4** se aplica al conector **CONN.1**, a través del cual se realiza la conexión al PC utilizado para la adquisición de datos.

El micro ST7 **no** se limita únicamente a llevar los datos del **Conversor A/D** al **puerto serie**. Gracias al **programa** que hemos desarrollado se pueden lanzar órdenes desde el **ordenador personal** para modificar la **ganancia** del buffer del Conversor A/D, **detener** la transmisión de datos, poner los datos adquiridos en **espera**, etc.

El **Conversor A/D** está concebido para trabajar con señales que varían muy **lentamente** en el tiempo, como las generadas por sondas de temperatura, presión, etc., que no presentan variaciones significativas en tiempos inferiores a los **2 segundos** utilizados para el **muestreo**.

La etapa de alimentación está compuesta por un transformador de **8 V - 0,2 A**, por el puente rectificador **RS1** y por el integrado **LM.317** (**IC5**), que permite obtener los **5 voltios** necesarios para alimentar a **IC1**, **IC2**, **IC3** e **IC4**.

#### **LISTA DE COMPONENTES LX.1611**

 $R1 = 10,000$  ohmios  $R2 = 10,000 ohmiss$  $R3 = 10.000 ohmios$  $R4 = 10,000$  ohmios  $R5 = 1.000 ohmios$  $R6 = 10.000 ohmios$  $R7 = 330 ohmios$  $R8 = 330 ohmios$  $R9 = 330 ohmios$  $R10 = 330 ohmios$  $R11 =$  Trimmer multigiro 1.000 ohmios  $R12 = 220$  ohmios  $R13 = 3.300 ohmios$  $C1 = 10.000$  pF poliéster  $C2 = 10.000$  pF poliéster  $C3 = 10.000$  pF poliéster  $C4 = 10.000$  pF poliéster

 $C5 = 100.000$  pF poliéster  $C6 = 100.000$  pF poliéster  $C7 = 22$  pF cerámico  $C8 = 22$  pF cerámico  $C9 = 100,000$  pF poliéster  $C10 = 10$  microF. electrolítico  $C11 = 100.000$  pF poliéster  $C12 = 15$  pF cerámico  $C13 = 15$  pF cerámico  $C14 = 10$  microF. electrolítico  $C15 = 1$  microF. poliéster  $C16 = 1$  microF. poliéster  $C17 = 1$  microF, poliéster  $C18 = 1$  microF. poliéster  $C19 = 100$  microF. electrolítico  $C20 = 100.000$  pF poliéster  $C21 = 10$  microF. electrolítico  $C22 = 100.000$  pF poliéster

 $C23 = 470$  microF, electrolítico  $DS1-DS8 = Diodos 1N.4148$  $RS1 =$  Puente rectificador 100V 1A  $DL1-DL4 = Diodos LED$  $XTAL1 = Cuarzo$  2,4576 MHz  $XTAL2 = Cuarzo$  14,7456 MHz  $IC1 = CMOS 4066$  $IC2 = Integrado AD.7715$  $IC3 = Integrado EP.1611$  $IC4 = Integrado AD.232$  $IC5 = Integrado LM.317$  $T1 = Trasformador 3 *v*atios  $T003.02$$ secundario 0-8-12V 0.2 A  $F1 = Fusible 1 A$  $$1 =$  Interruptor  $J1 =$  Puente  $CONN.1 =$  Conector 9 polos

![](_page_59_Figure_4.jpeg)

![](_page_59_Figure_5.jpeg)

Esquema eléctrico y lista de componentes del Data Logger LX.1611. También se muestra la disposición de terminales de los semiconductores utilizados en el circuito.

#### **MONTAJE Y AJUSTE**

![](_page_60_Figure_1.jpeg)

**Esquema de montaje práctico de la placa LX.1611 y aspecto del menú principal del programa de adquisición de datos.**

![](_page_60_Picture_3.jpeg)

![](_page_61_Picture_0.jpeg)

**Aspecto final del prototipo del circuito LX.1611 montado en el mueble, que únicamente se sirve bajo petición expresa.**

Para realizar el Data Logger se necesita **un circuito impreso** de doble cara: El **LX.1611**, circuito que soporta todos los componentes. Para el montaje es importante tener presentes las siguientes consideraciones.

**Zócalos**: Al montar los **zócalos** para los circuitos integrados **IC1**, **IC2**, **IC3** e **IC4** hay que respetar la muesca de referencia presente en la serigrafía del circuito impreso y no utilizar mucho estaño para no provocar cortocircuitos.

**Resistencias**: Cuando se monten las **resistencias** que incluye el circuito (**R1-R10**, **R12-R13**) hay que controlar su valor óhmico, si es preciso con la ayuda de una tabla de colores. En el caso del **trimmer multigiro** (**R11**) el valor se controla mediante la serigrafía impresa sobre su cuerpo.

**Condensadores**: Hay que controlar su valor por la serigrafía impresa en su cuerpo. Al montar los de **poliéster** (**C1-C6**, **C9**, **C11**, **C15-C18**, **C20**, **C22**) y los **cerámicos** (**C7-C8**, **C12-C13**) no hay que preocuparse por la polaridad ya que carecen de ella. En cambio, al montar los condensadores **electrolíticos** (**C10**, **C14**, **C19**, **C21**, **C23**) sí hay que tener en cuenta la polaridad de sus terminales.

**Semiconductores**: Al realizar el montaje de los **diodos** (**DS1-DS8**) hay que respetar su polaridad, para lo que hay que orientar su franja de color negra como se indica en el esquema de montaje práctico. El **circuito integrado IC5** ha de fijarse verticalmente con su **lado metálico** orientado hacia el **exterior**. Por último, el **puente rectificador** (**RS1**) se instala con el terminal **+** orientado hacia la **derecha**.

**Diodos LED**: Al montarlos hay que respetar la polaridad, el **Ánodo** (**A**) es el terminal **más largo**. Este circuito incluye **cuatro diodos LED** (**DL1-DL4**) que se instalan en el panel frontal.

**Conectores**: El circuito incluye **una clema** de **2 polos** para la conexión de la tensión de r**ed de 230V** y otra **clema** de **dos polos** para la conexión del **interruptor de encendido** (**S1**). Además incluye un conector **RS232C** de **9 terminales** que se suelda directamente al circuito impreso.

**Interruptores y pulsadores**: El **interruptor** de encendido (**S1**) se ha de fijar en el panel frontal del mueble.

**Circuitos integrados con zócalo**: Los integrados **IC1**, **IC2**, **IC3** e **IC4** se han de introducir en sus correspondientes zócalos haciendo coincidir las muescas de referencia en forma de **U** de los integrados con la de los zócalos.

**Elementos diversos**: Además de los componentes ya relacionados el circuito incluye un **transformador** (**T1**) que se instala directamente en el circuito impreso en la única posición que permiten sus terminales. El **cuarzo** de **2,4576 MHz** (**XTAL1**) y el **cuarzo** de **14,7456 MHz** (**XTAL2**) han de soldarse en posición horizontal uniendo con estaño su encapsulado a la pista de masa del circuito impreso.

**MONTAJE EN EL MUEBLE**: El circuito impreso se instala en la base del mueble utilizando los **4 tornillos** incluidos en el kit. Los **4 conectores RCA**, el interruptor **S1**, los **3** diodos **LED rojos DL1-DL2-DL3** y el diodo **LED verde DL4** se han de fijar en el **panel frontal** (estos elementos se conectan al circuito impreso mediante dos mangueras cableadas). En el **panel trasero** hay que fijar el **portafusibles** y hacer pasar el cordón de **red** de **230V** (ambos, asociados en serie, se conectan a la clema correspondiente del circuito impreso).

**AJUSTE Y PRUEBA**: Para realizar el ajuste de la tensión de referencia del **Data Logger** hay que tener instalado el programa de gestión y visualizar la lectura de los **4 canales** (ver imagen en el esquema de montaje práctico). A continuación hay que proceder realizando las siguientes actuaciones: **(1)** Conectar a la entrada del canal **CH4** del Data Logger un alimentador **DC** que proporcione una tensión entre **2** y **5 voltios**. **(2)** Conectar en paralelo al canal **CH4** un **téster** preparado para medir **tensión DC** y ajustar el alimentador para obtener en el téster un valor incluido entre **2** y **5 voltios**. **(3)**Ajustar el trimmer **R11** hasta visualizar en el canal **CH4** el mismo valor de tensión leído en el téster.

**UTILIZACIÓN**: Antes de utilizar el dispositivo hay que conectar el **puente** de cortocircuito (**jumper**) en los terminales **A-B** del conector **J1** (la posición **B-C** se utiliza para **auto-diagnóstico**).

En el **CD-ROM** incluido en el kit se encuentra el **programa de instalación** (**Setup**) y una carpeta con el **código fuente** del programa. Además en el **CD-ROM** también se incluye un archivo en **formato PDF** con las **instrucciones** detalladas de utilización del programa **DATALOGGER**.

#### **PRECIOS Y REFERENCIAS**

![](_page_61_Picture_563.jpeg)

#### **DEJAR DE FUMAR CON LA ELECTRÓNICA DEJAR DE FUMAR CON LA ELECTRÓNICA LX 1621**

**A pesar de que en los paquetes de cigarrillos figura la inscripción "FUMAR PUEDE MATAR" dejar de fumar es bastante difícil. El electroestimulador que aquí presentamos puede ofrecer el empujón definitivo para dejar este perjudicial hábito.** 

![](_page_62_Picture_2.jpeg)

#### **FUNCIONAMIENTO Y ESQUEMA ELÉCTRICO**

Uno de los argumentos más convincentes para tomar la decisión de **dejar de fumar** es conocer la larga lista de **consecuencias** que esta dependencia provoca en la **salud**. Ante todo, el tabaco es uno de los tres principales causantes, junto al **colesterol** y a la **hipertensión**, de las **enfermedades cardiovasculares** tales como **infartos**, **ictus** y **arteriosclerosis**.

Los derivados de la **nicotina** perjudican al **aparato cardiocirculatorio**, obstruyendo **capilares**, **venas** y **arterias**, provocando la **necrosis** de los **vasos sanguíneos**. Además los fumadores son más propensos a los **tumores** de **vejiga**, **páncreas** y **riñón**. La **nicotina**, al estimular la secreción de **ácidos** en el **estómago**, también favorece las **gastritis** y las **úlceras**.

**Nueva electrónica** dispone de un gran número de dispositivos de **Electromedicina** desarrollados con el asesoramiento de **prestigiosos especialistas médicos**. En este caso presentamos un **electroestimulador** que nos ayudará a **dejar de fumar** utilizando un circuito basado en un sencillo integrado **NE.555** (**IC1**).

Del terminal **3** de este integrado salen impulsos con forma de **onda cuadrada**, con un tiempo de actividad de **1,47 milisegundos** (**Ton**) seguidos de unos **180 milisegundos** de pausa (**Toff**).

La **frecuencia** de estos impulsos está determinada por la fórmula **Hertzios=1.000:(Ton+Toff)**, que con nuestros valores toma un valor de **5,51 hertzios**. Aunque hay **tolerancias** en los condensadores y en las resistencias el valor permanece siempre dentro del rango requerido de **5,45** a **5,55 Hertzios**.

La **señal** con esta frecuencia se aplica al diodo LED **DL1** que, mediante su **iluminación**, indica que el **electroestimulador** está trabajando. La señal también se aplica a la **B**ase del **Darlington TR2**, un **ZTX.601** utilizado para controlar el primario del transformador de salida **TM1**.

Este transformador realiza la misma función que la desarrollada por la **bobina** de **alta tensión** de los coches, es decir generar la descarga necesaria para el funcionamiento de los motores de explosión. Del **secundario** salen **impulsos positivos anchos** seguidos por **impulsos negativos estrechos**, la forma de onda necesaria para producir la **estimulación** evitando además que se produzca **electrólisis** en la sangre.

El transistor **TR1**, un **NPN** tipo **ZTX.653** conectado al primario de **TM1**, se utiliza para variar la amplitud de los **impulsos negativos** modificando la polarización de su **B**ase a través del potenciómetro **R3**.

El mando de este potenciómetro debe **ajustarse** hasta solo percibir un ligerísimo pinchazo en el **punto** de la **oreja** o de la **nariz** en el que se ha aplicado la **punta** del **electroestimulador**.

El circuito se alimenta con una pila común de **9 voltios**. Dado que absorbe, de media, unos **20 mA**, la pila tiene una autonomía de unas **500 horas** con un tiempo medio para cada aplicación de **1 minuto**.

- LISTA DE COMPONENTES LX.1621
- $R1 = 270.000 ohmios$
- $R2 = 2.200 ohmios$
- $R3 =$  Potenciómetro lineal 47.000 ohmios
- $R4 = 220 ohmios$
- $R5 = 4,700 ohmios$
- $R6 = 10.000 ohmios$
- $R7 = 100.000 ohmios$
- $C1 = 1$  microF. poliéster
- $C2 = 220$  microF. electrolítico
- $C3 = 100.000$  pF poliéster

#### $C4 = 100.000$  pF poliéster  $C5 = 10$  microF. electrolítico  $C6 = 100$  microf, electrolítico  $DS1-DS2 = Diodos 1N.4150$  $DL1 = Diodo LED$  $IC1 = Integrado NE.555$  $TR1 = Transistor NPN ZTX.653$  $TR2 =$  Darlington NPN ZTX.601  $TM1 = Transformador modelo TM.1621$  $S1 =$  Interruptor (sobre R3)

![](_page_63_Figure_12.jpeg)

![](_page_63_Figure_13.jpeg)

Esquema eléctrico y lista de componentes del Electroestimulador LX.1621. También se muestra la disposición de terminales de los semiconductores utilizados en el circuito.

![](_page_64_Picture_1.jpeg)

![](_page_65_Picture_0.jpeg)

**Aspecto final del prototipo del circuito LX.1621 montado en el mueble, también incluido en el kit.**

Para realizar el Electroestimulador para dejar de fumar se necesita **un circuito impreso** de doble cara: El **LX.1621**, circuito que soporta todos los componentes. Para el montaje es importante tener presentes las siguientes consideraciones.

**Zócalos**: Al montar el **zócalo** para el circuito integrado **IC1** hay que respetar la muesca de referencia presente en la serigrafía del circuito impreso y no utilizar mucho estaño para no provocar cortocircuitos.

**Resistencias**: Cuando se monten las **resistencias** que incluye el circuito (**R1-R2**, **R4-R7**) hay que controlar su valor óhmico, si es preciso con la ayuda de una tabla de colores. En el caso del **potenciómetro-interruptor R3/S1** el valor se controla mediante la serigrafía impresa sobre su cuerpo.

**Condensadores**: Hay que controlar su valor por la serigrafía impresa en su cuerpo. Al montar los de **poliéster**(**C1**, **C3-C4**) no hay que preocuparse por la polaridad ya que carecen de ella. En cambio, al montar los condensadores **electrolíticos** (**C2**, **C5-C6**) sí hay que tener en cuenta la polaridad de sus terminales.

**Semiconductores**: Al realizar el montaje de los **diodos** (**DS1- DS2**) hay que respetar su polaridad, para lo que hay que orientar su franja de color negra como se indica en el esquema de montaje práctico. Para el montaje de los **transistores** (**TR1-TR2**) hay que soldarlos respetando la disposición de terminales, para lo cual hay que orientar su **lado plano** tal y como se indica en el esquema de montaje práctico.

**Diodos LED**: Al montarlos hay que respetar la polaridad, el **Ánodo** (**A**) es el terminal **más largo**. Este circuito incluye **un diodo LED** (**DL1**) que se suelda directamente al circuito impreso doblando sus patillas en forma de **L**.

**Conectores**: Este circuito incluye un **portapilas** de **9 voltios** cuyos cables de conexión se sueldan directamente al impreso, teniendo cuidado en respetar su **polaridad** (cable rojo al positivo y cable negro al negativo).

**Interruptores y pulsadores**: El **interruptor** de encendido (**S1**) está integrado en el cuerpo del potenciómetro **R3**.

**Circuitos integrados con zócalo**: El integrado **IC1** se ha de introducir en su correspondiente zócalo haciendo coincidir la muesca de referencia en forma de **U** del integrado con la del zócalo.

**Elementos diversos**: Además de los componentes ya relacionados, el circuito incluye un **transformador** (**T1**) que se suelda directamente en el circuito impreso en la única posición que permiten sus terminales. El **puntal** de salida se fija al impreso apoyado sobre **dos terminales tipo pin**, mientras que la **chincheta de masa** se fija directamente al impreso después de haberlo instalado en el mueble (ver esquema de montaje práctico).

**MONTAJE EN EL MUEBLE**: En el kit se incluye el mueble contenedor de plástico al que no hay que fijar ningún componente. El circuito impreso se fija en la base del mueble mediante **2 tornillos**.

**AJUSTE Y PRUEBA**: Este circuito **no** precisa ningún **ajuste**.

**UTILIZACIÓN**: Para acabar con la **dependencia** al **tabaco** hay que seguir las siguientes indicaciones:

(**1**) Apoyar el **puntal** del electroestimulador durante **1 minuto** en las zonas **A-B** de la **oreja** o en la zona **C** de la **nariz** (se pueden elegir **2 zonas** y estimular durante **1 minuto** cada una, con la práctica cada uno descubrirá cuales son sus zonas más sensibles).

(**2**) Girar el **mando** de **R3** hasta que se perciba un **ligerísimo pinchazo**.

(**3**) En el caso de que **no** se reduzcan las ganas de fumar en **1 semana** significa que vuestro organismo es **muy dependiente** del tabaco. En este caso es aconsejable actuar sobre las 3 zonas **A-B-C** durante un tiempo mínimo de **medio minuto** en **cada una** y **aumentar** progresivamente los tiempos de aplicación .

(**4**) Cada vez que se sienta el **deseo** de **encender un cigarrillo** hay actuar en una de las 3 zonas **A-B-C** durante **un minuto** y **beber un vaso de agua**. Las ganas de encender el cigarrillo desaparecerán (si no desaparecen probar con otra zona).

(**5**) En la **primera semana** de abstinencia, para descargar eventuales tensiones y nerviosismo, es conveniente realizar algún **ejercicio físico**, por ejemplo **correr**, **pasear**, **trabajos manuales**, etc. Es muy bueno repetirse esta frase: "**Si he logrado no fumar durante UNA semana entera también puedo hacerlo durante DOS semanas**". Transcurrida la **segunda semana** será más fácil llegar a la **tercera** y luego a la **cuarta**. Alcanzado un **mes** se superará el **segundo mes** y, por fin, el **tercero**. En ese momento el organismo se habrá **desintoxicado** por completo y no sentirá la necesidad de la cotidiana dosis de **nicotina**.

#### **PRECIOS Y REFERENCIAS**

**LX.1621:** Todos los componentes necesarios para la realización del kit, incluido circuito impreso y mueble contenedor........ **31,10 € + IVA**

#### APRENDER A DESARROLLAR PROYECTOS CON MICROCONTROLADORES ST7

![](_page_66_Picture_1.jpeg)

#### PROGRAMADOR (LX.1546) y BUS (LX.1547)

Revista Nº 227

Revista Nº 228

Softec Microsystems y Nueva Electrónica hemos llegado a un acuerdo corporativo para la utilización de los programas Indart y Data Blaze, un entorno completo de desarrollo para microcontroladores ST7 basado en ordenadores PC. Este entorno de desarrollo precisa de un circuito que controle la programación del micro (programador) y un circuito que permita la conexión del micro y de las tarjetas experimentales (bus), entorno que hernos implementado con el Programador LX.1545 y el Bus LX.1547.

#### TARJETAS EXPERIMENTALES (LX.1548-9)

Como complemento al entorno de desarrollo ST7 Nueva Electrónica ha diseñado dos tarjetas experimentales para facilitar la labor de diseño a los desarrolladores, tanto de hardware como de software. Con la tarieta LX 1548, además de gestionar las E/S, se puede gestionar un reloj externo, conversiones AD y un temporizador. La tarieta LX.1549, además de gestionar las E/S, dispone de un display de 7 segmentos y permite generar una señal PWM

#### **CURSO DE PROGRAMACION ST7**

![](_page_66_Picture_8.jpeg)

permite realizar cualquier operación

#### **CURSO ENTORNO ST7**

De forma complementaria al curso de programación ST7 publicamos una serie de artículos que componen un completo curso sobre la utilización del entorno de productos ST7, desarrollando la utilización de las herramientas para diseñar aplicaciones prácticas basadas en ST7 LITE. ۵Ġ

INSTALACIÓN del SOFTWARE para ST7 Revista Nº227 Para nuestras aplicaciones prácticas con los microcontroladores ST7 LITE 09 hemos utilizado los programas Indart y Data Blaze que la empresa desarrolladora. Softec Microsystems Estos programas, entre sus muchas prestaciones, permiten efectuar depuraciones en tiempo real, es decir, ejecutar instantáneamente controles sobre las instrucciones para averiguar si hay errores de sintaxis o de lógica.

PROBAR las tarjetas para ST7 LITE 09 Revista Nº228 Este artículo desarrolla las instrucciones a seguir para probar las tarjetas desarrolladas para ST7 LITE 09

RENDER a utilizar inDART-ST7 Revista Nº230 En este artículo comenzamos el análisis de algunas de las numerosas funciones de Indart. Con su fectura se aprenderá a insertar, desactivar y eliminar Breakpoints (puntos de parada en la ejecución), a intervenir sobre el programa sin modificar el codigo fuente, a ejecutar instrucciones y a controlar el registro Program Counter (Contador de Programa).

APRENDER a utilizar InDART-ST7 (2) Revista Nº233 Estas páginas están dedicadas a la explicación de algunas de las características del EDITOR incluido en el programa InDart-ST7 Aprenderemos a modificar un programa en código fuente y a lanzar el proceso de generación de los distintos archivos (build) y sus diferentes fases (ensamblado, linkado y montado).

Revista Nº236 APRENDER a utilizar InDART-ST7 (3) Antes de abordar la reorganización del microprocesador analizamos la gestión de los registros OPTION BYTE y explicamos detalladamente el funcionamiento de ICC MODE ENTRY

APRENDER a utilizar InDART-ST7 (4) Revista Nº237 En este artículo explicamos la forma de utilizar el programa Indart para crear un nuevo proyecto (workspace). Para hacer las explicaciones comprensibles y amenas las descripciones se han incorporado directamente bajo las imágenes del programa

## Electrocir, S.A. circuitos impresos

IC

C/ Aluminio.4 Torrejón de Ardoz 28850 (Madrid) ESPAÑA Tel.: +34 91 677 10 63 - Fax: +34 91 677 48 91 +34 91 677 27 18

> E-mail: electrocir@arrakis.es www.electrocir.arrakis.es